**Sterling Selling and Fulfillment Foundation**

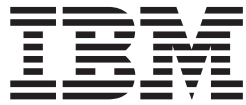

# 構成・デプロイ・ツール・ガイド

バージョン *9.1*

**Sterling Selling and Fulfillment Foundation**

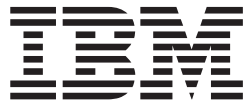

# 構成・デプロイ・ツール・ガイド

バージョン *9.1*

#### - お願い –

本書および本書で紹介する製品をご使用になる前に、 67 [ページの『特記事項』に](#page-72-0)記載されている情報をお読みください。

本書は、IBM Sterling Selling and Fulfillment Foundation バージョン 9.1、および新しい版で明記されていない限り、 以降のすべてのリリースおよびモディフィケーションに適用されます。

お客様の環境によっては、資料中の円記号がバックスラッシュと表示されたり、バックスラッシュが円記号と表示さ れたりする場合があります。

- 原典: Sterling Selling and Fulfillment Foundation Configuration Deployment Tool Guide Version 9.1
- 発行: 日本アイ・ビー・エム株式会社
- 担当: トランスレーション・サービス・センター
- 第1刷 2012.2
- **© Copyright IBM Corporation 1999, 2011.**

# 目次

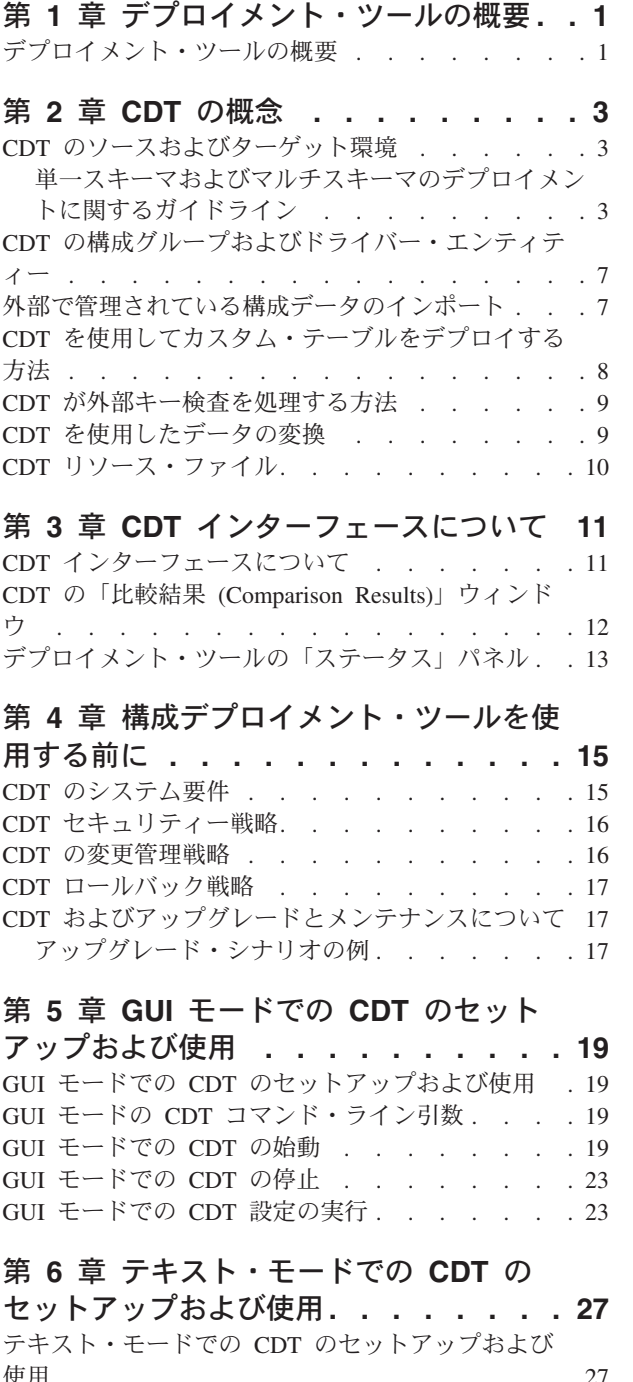

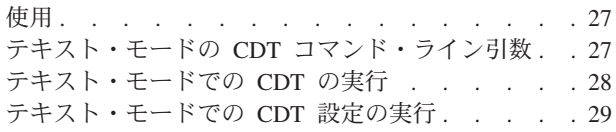

# 第 **7** 章 **CDT** [を使用したエレメントの変](#page-38-0)

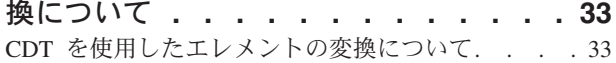

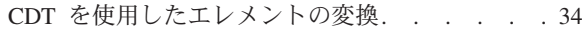

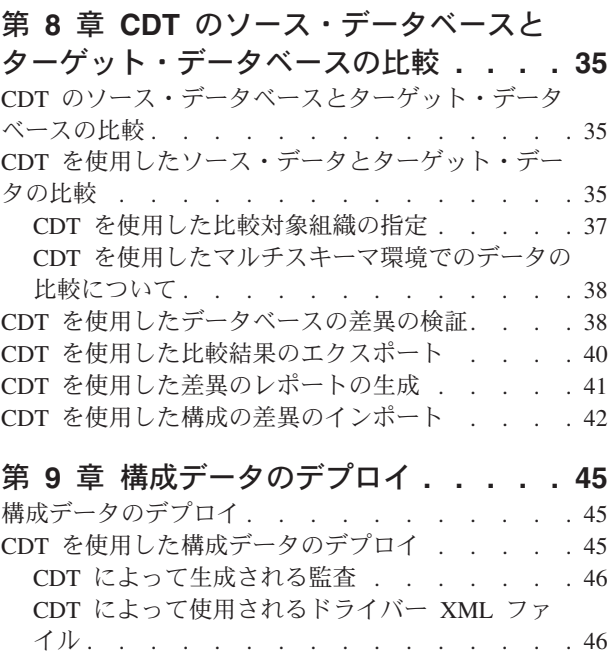

## 第 **10** [章 構成データ・バージョン管理ツ](#page-54-0)

[コマンド・ライン・モードでの構成データのデプ](#page-51-0) ロイ [. . . . . . . . . . . . . . . . 46](#page-51-0)

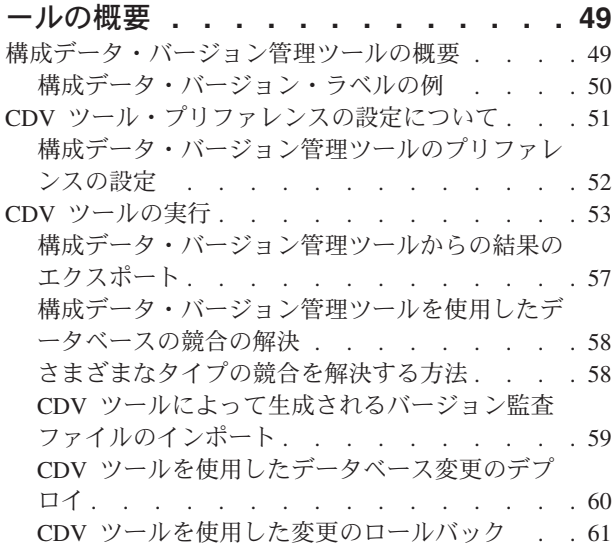

## 第 **11** [章 構成デプロイメント・ツールの](#page-68-0)

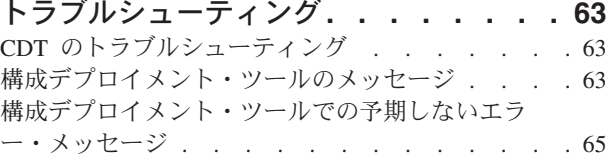

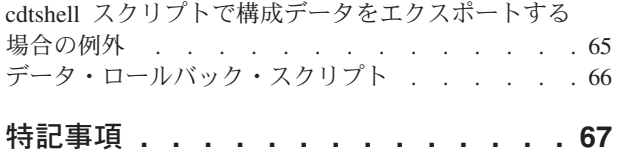

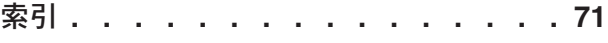

# <span id="page-6-0"></span>第 **1** 章 デプロイメント・ツールの概要

## デプロイメント・ツールの概要

IBM® Sterling Selling and Fulfillment Foundation の増分構成中に、一般的に変更は テスト環境で作成され、実稼働環境にロールアウトされます。構成データのマイグ レーションは、かなり面倒で時間がかかる作業になる可能性があります。 Sterling Selling and Fulfillment Foundation は、構成データをマイグレーションできるように する構成デプロイメント・ツールを提供しています。このツールは、データ転送時 のシステムのダウン時間を削減し、精度を確保するために求められる労力を最小限 に抑えながら、データ保全性を確保します。

このツールは、標準の日常操作の一環として変更されるデータのマイグレーション を目的として設計されています。構成デプロイメント・ツールはアップグレードの 結果である構成データをデプロイするために使用できますが、データ・アップグレ ード自体の実行には使用すべきでないことに注意してください。

構成デプロイメント・ツール (CDT) には、Sterling Selling and Fulfillment Foundation Development and Deployment WorkBench (「WorkBench」として知られ る) からアクセスできます。

UNIX サーバー上の Sterling Selling and Fulfillment Foundation 構成デプロイメント ツールの UI を Windows クライアントから実行するには、UNIX サーバーに XWindows がインストールされている必要があります。

CDT は、以下の機能を提供します。

- v 構成データ全体または一部あるいは個別の論理部分を転送する。
- v データを XML ファイルまたはデータベースとの間で転送する。
- v ネットワーク構成に応じて、2 つの環境で異なる、IP アドレスやポート番号のよ うな特定のデータを変換する。
- v 2 つのシステムを比較することにより、構成の差異のレポートを生成する。

# <span id="page-8-0"></span>第 **2** 章 **CDT** の概念

## **CDT** のソースおよびターゲット環境

Sterling Selling and Fulfillment Foundation 構成デプロイメント・ツールは、ある Sterling Selling and Fulfillment Foundation 環境から別の環境にデータをデプロイし ます。デプロイメントは、開発環境からテスト環境へ、ステージング環境から実稼 働環境へ、またはその他の組み合わせで行われる可能性があります。データのデプ ロイ元として機能する環境は「ソース」環境として知られています。データのデプ ロイ先として機能する宛先環境は「ターゲット」環境として定義されます。このデ プロイメントは、データベースまたは XML ファイルとの間でのデータのインポー トおよびエクスポートという形態を取ることができます。

ソース・データベースの構成データを変更すると、CDT の既存のトランザクション が影響を受ける場合があります。

また、YFS TRAN LOCN ATTRS テーブルの場合、構成データのみターゲット・デ ータベースにコピーされます。 Pend\_in\_volume、Pend\_in\_weight、および Freeze on variance などのトランザクション・データ列は、ターゲット・データベースにコピ ーされません。重量や容積は再計算され、ターゲット・データベースで更新されま す。

以下の例は、これらの XML ファイルの必須フォーマットを示しています。

```
<?xml version="1.0" encoding="UTF-8" ?>
<YFS_ATP_RULESList TableName="YFS_ATP_RULES">
   <AtpRules AccumulationDays="730" AdvanceNotificationTime="0"
   AtpRule="DEFAULT" AtpRuleKey="DEFAULT" AtpRuleName="DEFAULT"
  BackwardConsumptionDays="730" ConsiderPoForAlloc="N" Createprogid=""
  Createts="" Createuserid="SYSTEM" ForwardConsumptionDays="730" Lockid="0"
  MaxInventoryHoldDays="730" Modifyprogid="SYSTEM" Modifyts=""
  Modifyuserid="SYSTEM" OrganizationCode="DEFAULT" PastDueDemandDays="730"
   PastDueSupplyDays="730" ProcessingTime="0" />
</YFS_ATP_RULESList>
```
図 *1.* 構成データ *XML*

# 単一スキーマおよびマルチスキーマのデプロイメントに関するガイ ドライン

CDT を使用して、単一スキーマおよびマルチスキーマ環境でデータを比較およびデ プロイできます。どちらの環境でも、データは以下の構成グループに編成されま す。

- v メタデータ 中核となる構成情報のデータベース検索に必須です。これは、さま ざまなバージョンにわたる固有のテーブルのセットで、マルチスキーマ、マルチ バージョンのデプロイメント間での接続の「トラフィックの方向付け」を行いま す。
- v 構成データ 以下のグループで構成されます。
- HUB データ HUB に関するデータおよびルールが含まれます。
- 組織によって決定される構成データ 一般に、システムまたはビジネス・ルー ル (ソーシング・ルール、ルーティング・ガイド、出荷プリファレンスなど)、 および組織を保管します。
- v マスター・データ 次のグループで構成されます。
	- 組織によって決定されるマスター・データ バッチ・フィードによって作成 され、他の組織およびユーザーによって頻繁に参照されるデータが含まれま す。
	- 出荷ノードによって決定されるマスター・データ 出荷ノードに関連するマス ター・データが含まれます。

構成グループの詳細については、 7 ページの『CDT [の構成グループおよびドライバ](#page-12-0) [ー・エンティティー』を](#page-12-0)参照してください。

## **CDT** を使用した単一スキーマ環境でのデータのデプロイ このタスクについて

単一スキーマ環境では、データを比較し、組織別にデプロイできます。

組織別にデータをデプロイするには、以下の手順に従います。

#### 手順

- 1. DEFAULT 組織、および DEFAULT 組織に参加する組織の構成データ構成グル ープをデプロイします。
- 2. 他の組織によって参照されている構成データ (構成の継承、運送会社、カタログ/ 価格設定組織など) を保持する組織の構成データ構成グループをデプロイしま す。
- 3. マスター・データ構成グループをデプロイします。

#### タスクの結果

データのデプロイについて詳しくは、 19 [ページの『](#page-24-0)GUI モードでの CDT の始動』 を参照してください。

### **CDT** の単一スキーマのデプロイメントの例

以下は、例 1 および 2 について構成された参加者の設定です。

- DEFAULT
- $\cdot$  ORG1
- v ORG2 ORG1 から構成を継承
- v ORG3 独自の構成を定義
- v CARRIER1 DEFAULT に参加する運送会社
- v CARRIER2 ORG2 および ORG3 に参加する運送会社

単一スキーマのデプロイメント例 **1:** このタスクについて

ファクトリー設定で ORG2 をソースからターゲットにデプロイするには、以下のよ うにします。

#### 手順

- 1. DEFAULT 組織および CARRIER1 の構成データをデプロイします。
- 2. ORG1、ORG2、および CARRIER2 の構成データをデプロイします。

CARRIER2 は ORG2 に参加します。このため、CARRIER2 は ORG2 でデプロ イする必要があります。

3. ORG2 のマスター・データをデプロイします。

単一スキーマのデプロイメント例 **2:** このタスクについて

ファクトリー設定で ORG3 をソースからターゲットにデプロイするには、以下のよ うにします。

#### 手順

- 1. DEFAULT および CARRIER1 の構成データをデプロイします。
- 2. ORG3 および CARRIER2 の構成データをデプロイします。
- 3. ORG3 のマスター・データをデプロイします。

## **CDT** を使用したマルチスキーマ環境でのデータのデプロイ このタスクについて

マルチスキーマ環境では、データを比較し、組織またはコロニー別にデプロイでき ます。メタデータ構成グループ、組織データ構成グループ、およびマスター構成グ ループを、対応するスキーマと照らし合わせて、個別にデプロイする必要がありま す。一般的なマルチスキーマ構成について詳しくは、「*Sterling Selling and Fulfillment Foundation* マルチ・テナント・エンタープライズ・ガイド」を参照して ください。

組織またはコロニー別にデータをデプロイするには、以下の手順に従います。

#### 手順

- 1. メタデータ構成グループをデプロイします。この手順は、テスト環境から実稼働 環境に移行する場合のみ必要です。
- 2. DEFAULT 組織、および DEFAULT 組織に参加する組織の構成データ構成グル ープをデプロイします。
- 3. 他の組織によって参照されている構成データ (構成の継承、運送会社、カタログ/ 価格設定組織など) を保持する組織の構成データ構成グループをデプロイしま す。
- 4. 他のコロニーまたは他のコロニーに属する組織の構成データ構成グループをデプ ロイします。
- 5. マスター・データ構成グループをデプロイします。
- 6. すべてのデータをデプロイした後、「*Sterling Selling and Fulfillment Foundation* 分散オーダー管理 構成ガイド」の「時間トリガー・トランザクション参照 (Time-Triggered Transaction Reference)」という付録の説明に従って、コロニー・ マップ・シンクロナイザー・エージェントを実行します。

## **CDT** マルチスキーマのデプロイメントの例

以下は、例 1 および 2 について構成された参加者の設定です。

- DEFAULT COLONY
	- DEFAULT
	- ORG1
	- ORG2 ORG1 から構成を継承
	- ORG3 独自の構成を定義
	- CARRIER1 DEFAULT に参加
- COLONY1
	- ORG4
	- ORG5
	- CARRIER2 ORG4 に参加

マルチスキーマのデプロイメント例 **1:** このタスクについて

ファクトリー設定で ORG2 をソースからターゲットにデプロイするには、以下のよ うにします。

#### 手順

- 1. DEFAULT 組織および CARRIER1 の構成データをデプロイします。
- 2. ORG1 および ORG2 の構成データをデプロイします。
- 3. ORG2 のマスター・データをデプロイします。
- 4. コロニー・マップ・シンクロナイザーを実行します。

### マルチスキーマのデプロイメント例 **2:** このタスクについて

ファクトリー設定で COLONY1 をソースからターゲットにデプロイするには、以下 のようにします。

#### 手順

- 1. DEFAULT 組織および CARRIER1 の構成データをデプロイします。
- 2. COLONY1 の構成データをデプロイします。COLONY1 には、ORG4、ORG5、 および CARRIER2 の構成データが含まれます。

CARRIER2 は ORG4 に参加します。このため、CARRIER2 は ORG4 でデプロ イする必要があります。

- 3. COLONY1 のマスター・データをデプロイします。
- 4. コロニー・マップ・シンクロナイザーを実行します。

## <span id="page-12-0"></span>**CDT** の構成グループおよびドライバー・エンティティー

Sterling Selling and Fulfillment Foundation 構成データ全体は、「構成グループ」お よび「ドライバー・エンティティー」と呼ばれる論理サブセットに分類されます。 構成グループおよびドライバー・エンティティーは事前定義されており、変更でき ません。

デプロイメント・プロセス中に、ターゲット・データベースとソース・データベー スが一致するように、より細分化された挿入、更新、および削除を実行する必要が ある場合、これらの構成グループまたはドライバー・エンティティーを選択しま す。

## ドライバー・エンティティー

論理エンティティー (組織やパイプラインなど) をはじめとして、ほとんどの Sterling Selling and Fulfillment Foundation 構成データはデプロイできます。これら の論理エンティティーは「ドライバー・エンティティー」と呼ばれます。ドライバ ー・エンティティーは、データ保全性を損なうことなくソースからターゲットにデ プロイできる、最も細分性レベルの高い情報を表します。

レコード・レベルでのデプロイメントが可能なのは、ドライバー・エンティティー のみです。その他のテーブルについては、以下の条件のいずれかが適用されます。

- v テーブルがどのドライバー・エンティティーにも依存していない場合、テーブル は完全にデプロイされます。
- v ドライバー・エンティティーに対応するレコードのみデプロイされます。

ドライバー・エンティティーに関する情報は複数のテーブルに保管できます。ま た、エンティティーのデプロイ時には、データの整合性を保持するために、関連す るすべてのテーブルに含まれるデータが 1 つのトランザクション境界にまとめられ てデプロイされます。

## 構成グループ

また、論理的に関連したテーブルまたはドライバー・エンティティーも「構成グル ープ」にまとめられます。これは一般的に、Sterling Selling and Fulfillment Foundation 内の、より大きく重要な論理データ・モデルを表します。例として、ビ ジネス・プロセス・モデルまたは参加者モデルが挙げられます。これらのグループ は、ユーザー・インターフェース上でのナビゲーションの利便性と容易性を図るた めに提供されています。

## 外部で管理されている構成データのインポート

Sterling Selling and Fulfillment Foundation の実装環境では、ソース Sterling Selling and Fulfillment Foundation データベースの一部ではない特定のデータをターゲット にインポートしなければならない場合があります。こうしたテーブルの場合、CDT は正しいデータにアクセスできないため、CDT を使用してデータをデプロイしては なりません。

## <span id="page-13-0"></span>ベスト・プラクティス

構成デプロイメント・ツールを使用して外部で管理されているデータをデプロイす る必要がある場合、これを処理する方法として推奨されるのは、このデータをソー スにインポートしてから、CDT を使用してターゲットにデプロイすることです。こ れにより、データ保全性が保証されます。

このデータをソース・データベースにインポートできない場合、Sterling Selling and Fulfillment Foundation は、ターゲット・データベースが確実にこれらのテーブルを 無視するか、追加するようにすることで、外部データの処理を可能にする機能を提 供します。無視および追加専用機能の使用は、使用可能な他のすべてのオプション を試行し、かつ環境に厳密なテストを課した後のみに限定します。

#### 注意**:**

無視または追加専用機能を使用している場合、**CDT** は外部データの保全性を保証で きません。データ保全性を確保するには、**CDT** が構成データに完全にアクセスでき なければなりません。

### 無視

テーブル内のデータが外部から保守される場合、それらのテーブルを無視するよう にプリファレンスを指定することにより、デプロイメント操作でそれらのテーブル を除外できます。

テーブルまたはドライバー・エンティティーを無視すると、従属テーブルもすべて 自動的に無視されます。ただし、複数のドライバー・エンティティーのデータを保 管し、複数のグループに存在するテーブルがあります。その例として、パイプライ ン、サービス、およびステータスのデータを含む YFS\_GRAPH\_UI テーブルがあり ます。これらのテーブルのいずれかを無視すると、CDT は対応するレコードに誤っ て削除のマークを付けます。

### 追加専用モード

テーブルが部分的に外部から保守される場合、これらのテーブルが「追加専用」モ ードでデプロイされるようにプリファレンスを指定できます。

追加専用テーブルの場合、従属テーブルは無視されません。テーブルに追加専用と してマークを付けると、ターゲット・データベース内の数行のみがソース・システ ムで保守され、それ以外の行は外部的にインポートされることを意味します。その ような場合、ソース・システムに存在するデータと外部システムに存在するデータ がオーバーラップしないようにすることが非常に重要です。例えば、出荷ノードを ソース・データベースで保守し、ストア情報をターゲットに直接インポートする場 合、ソース・データベースにストアが含まれていてはなりません。含まれている と、予測できない結果が生じます。

## **CDT** を使用してカスタム・テーブルをデプロイする方法

CDT は、Sterling Selling and Fulfillment Foundation データベース・フレームワーク 内で定義された構成テーブルおよび拡張テーブルを自動的にデプロイします。カス タム (Sterling Selling and Fulfillment Foundation 以外の) 構成テーブルがインストー ル済み環境で定義されている場合、CDT を、それらのテーブルをデプロイするため <span id="page-14-0"></span>の構成にする必要があります。 CDT がそれらのテーブルをデプロイできるように するには、cdt custom.xml という特殊なカスタム・デプロイメント XML ファイル を作成することにより、テーブルを CDT に登録する必要があります。このファイ ルのサンプルが、<INSTALL\_DIR>/resources/ydkresources ディレクトリーにありま す。このファイルは、「Custom Tables」という名前のグループを定義します。これ には、カスタム・テーブルのリストが含まれていなければなりません。 CDT は、1 つ以上の 1 次キー列を持つすべてのテーブルについて、カスタム・レコードに対す る変更を自動的に比較し、表示して、デプロイします。

このツールは、ドライバーとしてのカスタム・テーブルまたは従属ツリー構造での カスタム・テーブルの表示をサポートしていません。そのため、すべてのカスタ ム・テーブルをまとめてデプロイできるのは、「Custom Tables」グループの一部と してデプロイする場合に限られます。また、このツールは、1 次キーのないカスタ ム・テーブルもサポートしていません。

cdt custom.xml ファイルには、以下が含まれます。

<Group Name="Custom Tables">

<Table Name="CUSTOM\_CONFIG\_TABLE\_1"/> <Table Name="CUSTOM\_CONFIG\_TABLE\_2"/>

</Group>

## **CDT** が外部キー検査を処理する方法

CDT は、エンティティーを定義するすべての関連テーブルを一度の操作でまとめて デプロイすることにより、データ整合性を維持します。さらに、データ保全性を確 保するために、CDT はテーブルごとに必要な外部キー制約も検査しますが、これ は、全く異なるグループのテーブルに対して定義されている可能性があります。そ のため、データの小さいサブセットをデプロイする際に、従属テーブル内の対応す るデータが同じ操作でデプロイされていない場合には、外部キー制約違反を示すエ ラー・メッセージが表示される可能性があります。この場合、より大きいデータ・ セットでデプロイしてみてください。外部キー制約は、カスタム・テーブルに対し ては定義または検査されないことに注意してください。

最高のパフォーマンスを実現するために、Sterling Selling and Fulfillment Foundation 構成全体をデプロイする際には、外部キー制約は検査されません。

## **CDT** を使用したデータの変換

開発環境と実稼働環境で、サーバー名や IP アドレスなどのネットワーク設定の値 が異なることはよくあります。 Sterling Selling and Fulfillment Foundation の構成デ ータ・テーブルの中には、ホスト名、IP アドレス、および URL を保管するものが あります。これらはソース環境では有効ですが、このデータをターゲット環境にデ プロイする場合、ターゲット環境に適用可能な、対応する値で構成を更新する必要 があります。 CDT は、データをターゲットにデプロイする前に ソース・データに 対して実行される変換を指定することにより、これらのデータ・エレメントをター ゲットに適した値に自動的に変換できるようにします。

## <span id="page-15-0"></span>**CDT** リソース・ファイル

CDT 固有のリソース・ファイルは、<INSTALL\_DIR>/resources/ydkresources ディ レクトリーにあります。これらのリソース・ファイルを使用して、CDT 設定、デー タベース固有の設定などを変更できます。

#### **cdt\_custom.xml.sample**

cdt custom.xml.sample は、インストール環境で定義されたカスタム・テーブルを デプロイするために使用できる、特殊なカスタム・デプロイメント XML ファイル のサンプルです。カスタム・テーブルのデプロイについて詳しくは、 8 [ページの](#page-13-0) 『CDT [を使用してカスタム・テーブルをデプロイする方法』を](#page-13-0)参照してください。

#### **cdt\_dbdefaults.properties**

この cdt dbdefaults.properties ファイルは、所定のデータベース・タイプに対して追 加のデータベース・プール・オプションを指定するために使用されます。このファ イルには、CDT の構成中に使用される各種データベースのデフォルト値が含まれま す。 CDT は、このファイルを使用して、データベース接続を処理します。

### **ydkprefs.xml**

ydkprefs.xml ファイルには、CDT に対して定義された設定が含まれており、GUI ベースの CDT を実行する際に作成されます。これには、CDT の比較操作の動作を 決定する構成プリファレンス (レポート・ディレクトリーなど) およびパラメーター が含まれます。

#### **ydkprefs.xml.sample**

ydkprefs.xml.sample ファイルは、Sterling Selling and Fulfillment Foundation のイ ンストール環境に自動的に組み込まれます。このファイルを編集して、CDT の比較 操作の動作を決定する構成プリファレンス (レポート・ディレクトリーなど) および パラメーターを指定できます。このサンプル・ファイルの変更が終了したら、 ydkprefs.xml に名前変更します。

# <span id="page-16-0"></span>第 **3** 章 **CDT** インターフェースについて

# **CDT** インターフェースについて

構成デプロイメント・ツールを始動すると、セッション中に使用するソース・デー タベースおよびターゲット・データベースの詳細を指定するためのプロンプトが出 されます。ソース・データベースおよびターゲット・データベースへの接続が成功 すると、「Deployment Explorer」ウィンドウが表示されます。

## **CDT Deployment Explorer**

「Deployment Explorer」ウィンドウには、構成グループ、ドライバー・エンティテ ィー、およびデプロイできるテーブルのリストが表示されます。ソース・データベ ースおよびターゲット・データベースに定義された名前が、見出しパネルに表示さ れます。

構成デプロイメント・ツールにログインするたびに、このウィンドウの 1 つのイン スタンスが表示されます。

<span id="page-17-0"></span>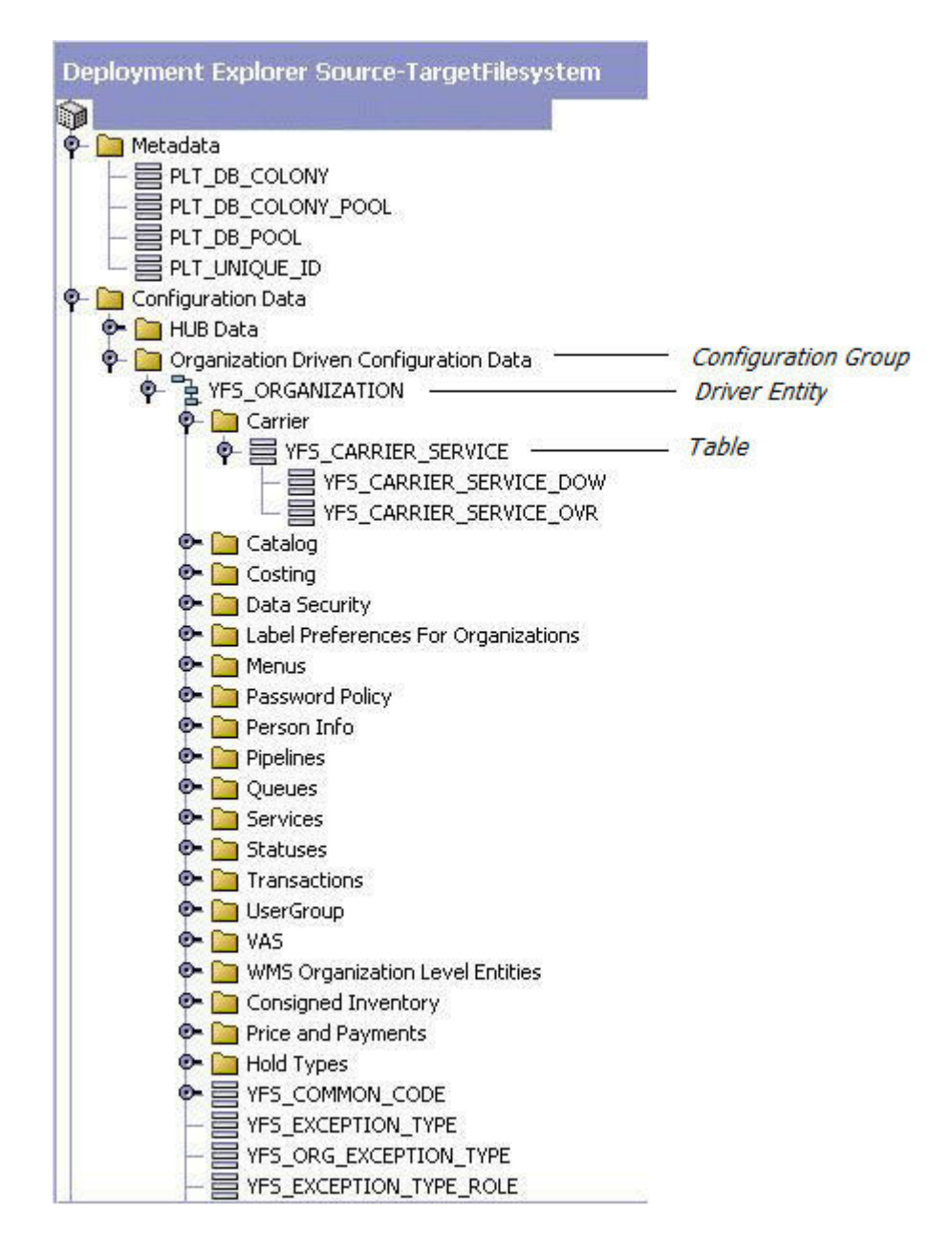

#### 図 *2. Deployment Explorer*

ソース・データベースとターゲット・データベースの間で比較する構成グループま たはドライバー・エンティティーを選択できます。

比較操作中に、比較操作の進捗および結果が「比較結果 (Comparison Results)」ウィ ンドウおよび「ステータス」パネルに表示されます。

## **CDT** の「比較結果 **(Comparison Results)**」ウィンドウ

「比較結果 (Comparison Results)」ウィンドウには、ソース・データベースとターゲ ット・データベースを比較した結果が表示されます。

「比較結果 (Comparison Results)」ウィンドウには、現行セッションに関する情報が 表示されます。各セッション中に表示できる「比較結果 (Comparison Results)」ウィ ンドウは、1 つのみです。ある比較の結果を表示した後、別のテーブルのセットを 比較できるようにするには、ウィンドウを閉じる必要があります。

<span id="page-18-0"></span>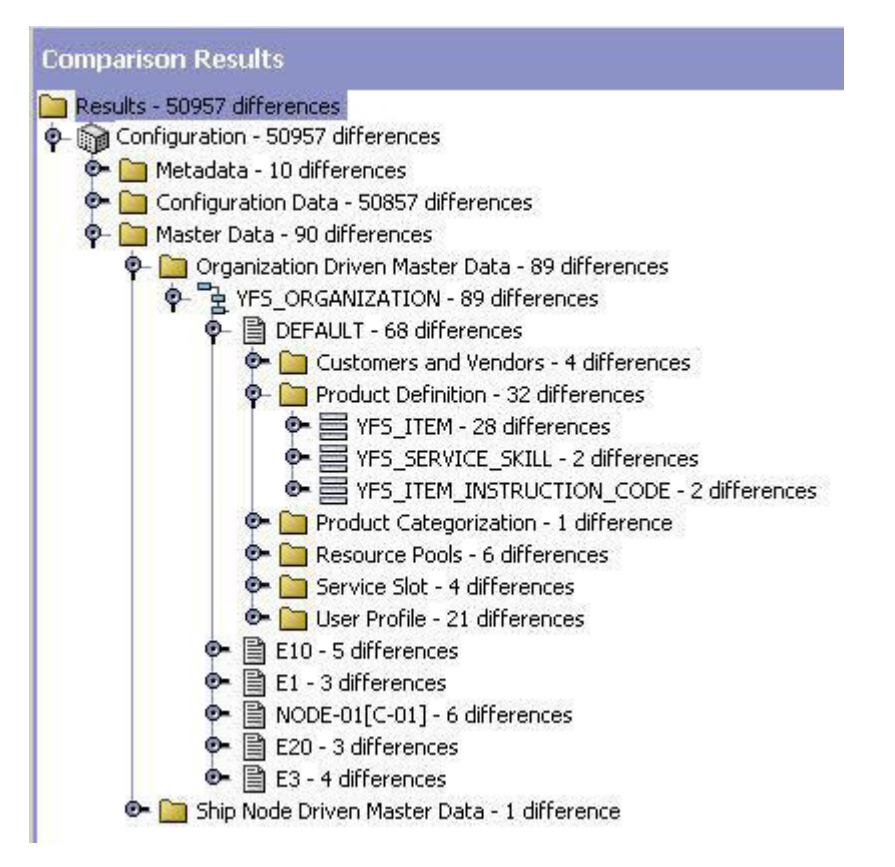

図 *3.* 「比較結果 *(Comparison Results)*」ウィンドウ

比較結果を生成した後、以下のいずれかのタスクを実行できます。

- 差異のレポートの生成
- v 各差異の詳細の表示
- ソース・データベースからターゲット・データベースへの構成データのデプロイ

# デプロイメント・ツールの「ステータス」パネル

「ステータス」パネルには、実行中の操作に関する情報が表示されます。

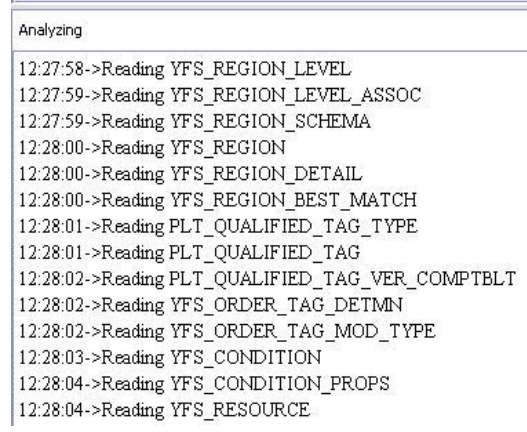

図 *4.* 構成デプロイメント・ツールの「ステータス」パネル

 $00:05:30$ 

# <span id="page-20-0"></span>第 **4** 章 構成デプロイメント・ツールを使用する前に

## **CDT** のシステム要件

構成デプロイメント・ツールの RAM 要件は、データベースのサイズおよび構成デ ータの分布によって異なります。

#### 時間の見積もり

構成デプロイメント・ツールが比較およびデプロイメント・タスクの実行に要する 時間は、システム・リソースおよび構成データのサイズと分布に応じて異なりま す。例えば、あるテーブルに、他のテーブルの外部キー制約によって参照される多 数のレコードが含まれる場合、またはドライバー・エンティティーの機能をするテ ーブルに多数のレコードが含まれる場合、処理時間が増加することがあります。

マイグレーションするレコードの数は、デプロイメントごとに多くても 200,000 個 までにするよう推奨されています。

構成デプロイメント・ツールのテスト中に、Sterling Selling and Fulfillment Foundation は、Pentium クラスのマシン (512 MB の RAM を搭載、550 MHz で稼 働) でタスクを実行するために要する時間を測定します。構成デプロイメント・ツ ールは、表 1 で説明されているように実行されます。

| タスク     | データベースの説明                                   | 時刻     |
|---------|---------------------------------------------|--------|
| 比較      | ソース・データベース - 110,000 レコ                     | 7 分    |
|         | $ \aleph$                                   |        |
|         |                                             |        |
|         | <sup> </sup> ターゲット・データベース - 110,000<br>レコード |        |
|         |                                             |        |
| 比較      | ソース・データベース - 110,000 レコ                     | 4 分    |
|         | $ \aleph$                                   |        |
|         |                                             |        |
|         | ターゲット・データベース - 空                            |        |
| デプロイメント | 110,000 の差異                                 | $11$ 分 |

表 *1.* 構成デプロイメント・ツールを使用した時間の見積もり

注**:** 3 GB の RAM を搭載し、2 GHz で稼働する 64 ビットのマシンで行われた構 成デプロイメント・ツールのテストでは、CDT が 1 回当たり最大 750,000 個のレ コードを比較し、デプロイできることを示しています。

## インストール

構成デプロイメント・ツールは、Sterling Selling and Fulfillment Foundation のイン ストール時に自動的にインストールされます。

### <span id="page-21-0"></span>環境状態

構成デプロイメント・ツールは、ソース環境とターゲット環境が以下の点で完全に 一致することを想定しています。

- v Sterling Selling and Fulfillment Foundation のリリース (フィックスパックを含む)
- JDBC ドライバーのリリース
- v データベース・ソフトウェアのリリース
- v データベース構造 (テーブル、インデックス、シーケンスなどのスキーマ・オブ ジェクト)

注**:** 構成デプロイメント・ツールを使用する前に、ソース環境とターゲット環境の 両方でファクトリー設定を必ず実行してください。

構成デプロイメント・ツールは技術専門家が不定期に実行する作業に使用するた め、ローカライズやカスタマイズはできません。ただし、構成プリファレンスは指 定できます。

## **CDT** セキュリティー戦略

構成デプロイメント・ツールは、データベース・プロバイダーによって提供される ユーザー認証および許可を利用します。アクセス制御および許可は、構成デプロイ メント・ツールでは指定されません。

構成デプロイメント・ツールのユーザーが両方のデータベースに対して十分な認証 特権 (選択、挿入、更新、および削除) を持っていることを確認してください。全 DBA 特権が必要というわけではありません。

### **CDT** の変更管理戦略

構成デプロイメント・ツールは、他の手段を使用したソースまたはターゲット・ス キーマに対する構成データの変更を制限するための検査を実行しません。各自が独 自の方法論を作成して適用する必要があります。

例えば、構成デプロイメント・ツールを使用して、データをステージング・データ ベースから実動データベースにマイグレーションする場合、実稼働環境の構成がこ のツール以外の手段で変更されることは予期されていません。そのような場合、変 更は CDT の次回実行時に上書きされます。また、CDT の実行中にソースまたはタ ーゲットのいずれかで変更が行われると、データ保全性の問題が生じる可能性があ ります。

構成デプロイメント・ツールは、アプリケーション・マネージャーまたはその他の 手段を使用して構成データが実稼働環境で直接変更される実装では、サポートされ ません。実稼働環境の構成データに対する緊急のフィックスまたは重大なフィック スといった例外的な場合には、ステージング・データベースに同じ変更を適用して 更新する必要があります。

## <span id="page-22-0"></span>**CDT** ロールバック戦略

アプリケーションの障害およびダウン時間を回避するには、厳密なロールバック方 法論を実装します。この方法論には、構成デプロイメント・ツールを使用して変更 をデプロイする前に、実稼働環境の構成データのバックアップ・スナップショット を作成することが含まれます。このバックアップは、データベース固有のエクスポ ートおよびインポート・ユーティリティーを使用して実行されます。 Sterling Selling and Fulfillment Foundation には、Oracle、DB2®、および Microsoft SQL Server データベースのサンプルが用意されています。これを各自の使用状況に合わ せてカスタマイズできます。データ・ロールバックについて詳しくは、 66 [ページの](#page-71-0) [『データ・ロールバック・スクリプト』を](#page-71-0)参照してください。

## **CDT** およびアップグレードとメンテナンスについて

構成デプロイメント・ツールの使用が、マルチステップ・ステージング環境でアッ プグレードまたはフィックスパックを適用するための方法論に影響を与えることが あってはなりません。

適用するアップグレード方法論を、実動前に既にステージング向けにセットアップ されている環境用に変更してはなりません。しかし、構成デプロイメント・ツール が実行できるのは構成データのデプロイに限られるため、このツール自体は、マル チステップ・アプリケーションのステージングおよびデプロイメント環境のサポー トに必要なすべてのプロセスおよび方法論のサポートを提供するわけではありませ  $h_{\circ}$ 

製品のアップグレードおよびフィックスパックの適用プロセスは、ステージング領 域を実動領域と同期させておく必要がある環境では、特に複雑です。これらの環境 の調和を保つための 1 つの方法は、ソフトウェア・フィックスパックを両方のシス テムに同時に適用し、データ・アップグレードをリバース・デプロイすることで す。これは、アプリケーションのデータ・アップグレードが異なる動作をし、扱う トランザクション・データに基づいて異なる結果を生む場合があるためです。この アプリケーションのデータ・アップグレードが実動領域とステージング領域で別々 に実行されると、アップグレード・プログラムが扱ったトランザクション・データ に差異が生じるため、結果は大きく異なる場合があります。そのような場合、実動 スナップショットを基準と見なし、ステージング領域にリバース・デプロイする必 要があります。このことは、実動データベースをソースとして構成し、ステージン グ・データベースをターゲットとして構成することによって行えます。

## アップグレード・シナリオの例

アップグレード・シナリオの例では、Sterling Selling and Fulfillment Foundation は、オーダー・タイプのさまざまな属性を認識する機能を導入します。例えば、 Order type "URGENT" は、ユーザー・インターフェースにおいて、オーダー同士を 区別できる固有のアイコンを使用してオーダーを表示しなければならないことを意 味します。しかし、前のリリースでは、**Order\_type** フィールドを使用してオーダー を他のタイプに分類していました。このフィールドはオーダーの分類を目的として いたためです。

Sterling Selling and Fulfillment Foundation がアップグレード・ツールキットを提供 している場合、ツールキットの 1 つのコンポーネントが **Order\_type** フィールドへ のアップグレードを処理します。

アップグレード・ロジックの流れは以下のとおりです。

- 1. **Order\_type** フィールドのすべての個別値を YFS\_ORDER テーブルから読み取りま す。
- 2. システム内の異なる Order\_type ごとに、Order\_Type\_Master 構成テーブルに項目 を作成し、それにデフォルト・アイコンを割り当てます。

このデータ・アップグレードがステージング・システムで実行されると、どのオー ダーも検出されず、従って Order Type Master テーブルにはデフォルトで提供され る "URGENT" しか含まれません。

しかし、同じデータ・アップグレードが実動システムで実行された場合、 Order Type Master テーブルには複数の項目が含まれます。つまり、トランザクショ ン・データベースに含まれるオーダーのタイプごとに 1 つの項目があります。

構成デプロイメント・ツールが再度実行されると、ソースは最新の構成であると想 定されるため、すべての新規レコードには削除のマークが付けられます。

その結果、以下のようにして、トランザクション依存の構成データ用にアップグレ ード・キットまたは Service Pack を設計する必要があります。

- 1. アップグレード・キット (または Service Pack) には、トランザクション依存の 構成データのアップグレード用に入力を準備するためのスクリプトが 1 つ含ま れていなければなりません (個別オーダー・タイプの準備リストなど)。その後、 このスクリプトを実動データベースで実行できます。また、このスクリプトをテ スト・データベースで実行して、2 つの和集合を取ることもできます。
- 2. アップグレードの次のステップでは、このスクリプトを入力として使用し、それ に応じて構成データをアップグレードする必要があります。例えば、 ORDER TYPE MASTER テーブルに挿入します。

構成データに含まれる変更を特定した場合、IBM 技術サポートに連絡してくださ い。

# <span id="page-24-0"></span>第 **5** 章 **GUI** モードでの **CDT** のセットアップおよび使用

## **GUI** モードでの **CDT** のセットアップおよび使用

構成デプロイメント・ツールの設定を構成し、それを GUI から実行できます。

## **GUI** モードの **CDT** コマンド・ライン引数

構成デプロイメント・ツールを実行する場合、オプションで、表 2 に示されている 任意のコマンド・パラメーターを使用できます。

表 *2. Java ydk* コマンド・ライン引数

| 引数                  | 説明                                                                                                    |
|---------------------|----------------------------------------------------------------------------------------------------|
| IgnoreMissingTables | ソース・データベースとターゲット・データベースを比較する際に、<br>ターゲット・スキーマで欠落している可能性があるテーブルを無視す<br>ることを指定します。マルチスキーマ・デプロイメントでデータベー<br>スを比較する場合、必ず IgnoreMissingTables パラメーターを指定し<br>てください。                                                                                                    |
|                     | 例えば、Test Configuration スキーマを Production Configuration スキ<br>ーマと比較する場合、YFS_CUSTOMER や YFS_USER などの一部の<br>マスター・テーブルはソース・スキーマにもターゲット・スキーマに<br>も存在しません。この場合、CDT は「テーブルが見つかりません」と<br>いうエラーをスローします。しかし、-IgnoreMissingTables を Y と<br>して渡すことにより、CDT に、欠落しているテーブルを無視させるこ<br>とができます。 |
|                     | 例:<br>Windows: ydk.cmd -IgnoreMissingTables Y                                                                                                    |
|                     | Linux/UNIX: ydk.sh -IgnoreMissingTables Y                                                                                                    |
| ConfigDbDir         | config-db.xml および他の関連ファイルを含むディレクトリーを示し<br>ます。デフォルトでは、ConfigDbDir 引数は、 <install dir="">/<br/>database/cdt ディレクトリーで config-db.xml ファイルを探しま<br/>す。</install>                                                                                                    |
|                     | 例:                                                                                                    |
|                     | Windows: ydk.cmd -ConfigDbDir <directory path=""></directory>                                                                                                    |
|                     | Linux/UNIX: ydk.sh -ConfigDbDir <directory path=""></directory>                                                                                                    |

# **GUI** モードでの **CDT** の始動 このタスクについて

始める前に、以下を考慮します。

- ほとんどの設定は、特定のソース・データベースとターゲット・データベースの 組み合わせに関連しています。ソース・データベースまたはターゲット・データ ベースのいずれかの名前を変更すると、既存の設定は使用されません。以前の設 定に戻すには、以前のソース・データベースおよびターゲット・データベースの 名前に戻します。
- v 構成デプロイメント・ツールの UI を UNIX サーバー上で Windows クライアン トから実行するには、UNIX サーバーに XWindows がインストールされている必 要があります。
- v Windows コンソールに、WorkBench 始動情報が表示されます。WorkBench の実 行中は、コンソールを閉じないでください。コンソールを閉じると、ツールが閉 じられ、作業は失われます。

構成デプロイメント・ツールを始動するには、以下のようにします。

## 手順

- 1. Sterling Selling and Fulfillment Foundation Development and Deployment WorkBench を始動します。Microsoft Windows で、Windows の場合は ydk.cmd スクリプト (UNIX/Linux の場合は ydk.sh) を <INSTALL\_DIR>¥bin ディレクト リーから実行します。
- 2. 「 Development and Deployment WorkBench」メニューで、「ツール **(Tools)**」 > 「デプロイメント **(Deployment)**」 > 「構成データ・デプロイメント **(Configuration Data Deployment)**」を選択します。これにより、構成デプロイメ ント・ツールの「ログオン (Logon)」ダイアログ・ボックスが開きます。

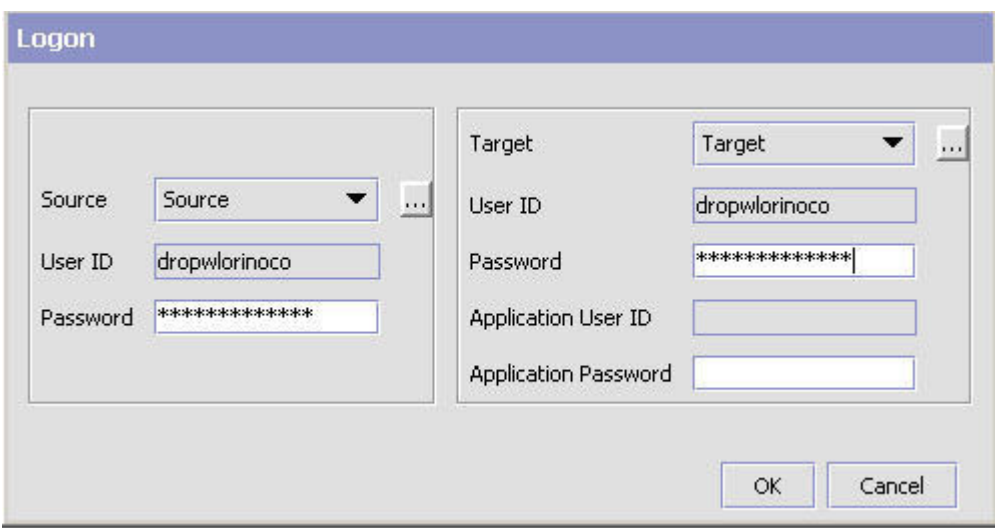

図 *5.* 構成デプロイメント・ツールの「ログオン *(Logon)*」ダイアログ・ボックス

3. 「ソース」ボタンを選択して、ソース・データベースについて適切な値を入力し ます。「ターゲット」ボタンを選択して、ターゲット・データベースについて適 切な値を入力します。

マルチスキーマ環境では、各構成グループを一度に 1 つずつマイグレーション する必要があります。 HUB データおよび組織によって決定される構成データを マイグレーションする場合、これらの 2 つの構成グループはソースである必要

があります。これらのグループが Deployment Explorer に表示され、Sterling Selling and Fulfillment FoundationSterling Application Platform の一部として提供 されます。

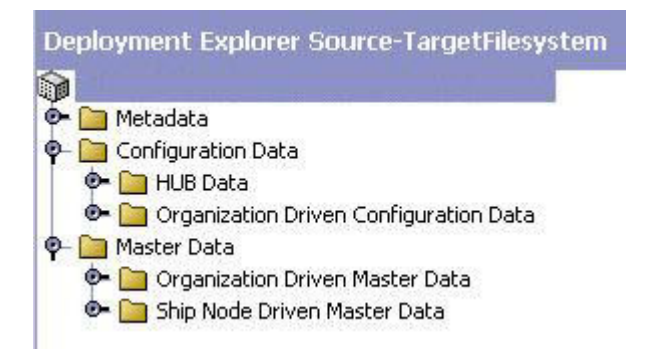

図 *6. Deployment Explorer* ソース *-* ターゲット・ファイル・システム

構成データは HUB データおよび組織によって決定される構成データ・グループ 内にあるため、各グループのターゲットは構成スキーマでなければなりません。 組織によって決定されるマスター・データをマイグレーションする場合、ターゲ ットはマスター・データ・スキーマでなければなりません。また、メタデータを マイグレーションするには、ターゲットがメタデータ・スキーマでなければなり ません。

完了したら、ダイアログ・ボックスを閉じます。指定された値は自動的に保存さ れ、あるセッションから次のセッションまで持続します。

「ソース・データベース (Source database)」ウィンドウと「ターゲット・データ ベース (Target database)」ウィンドウで、表 3 で説明されている、適用可能な値 を指定します。

| フィールド     | 詳細                                               |
|-----------|--------------------------------------------------|
| Name      | 論理データベース ID を指定します。ソースの場合、データのコピー元               |
|           | のデータベースを指定します。ターゲットの場合、データの書き込み先                 |
|           | のデータベースを指定します。                                   |
| className | 次のようにデータベース・ドライバーのクラス名を指定します。                    |
|           | • Oracle を使用している場合、oracle.jdbc.OracleDriver に設定  |
|           | • Microsoft SQL Server 2005/2008 を使用している場合、      |
|           | com.microsoft.sqlserver.jdbc.SQLServerDriver に設定 |
|           | • DB2 を使用している場合、com.ibm.db2.jcc.DB2Driver に設定    |

表 *3.* 構成デプロイメント・ツールの「ログオン *(Logon)*」ダイアログ・ボックス

表 *3.* 構成デプロイメント・ツールの「ログオン *(Logon)*」ダイアログ・ボックス *(*続き*)*

| フィールド    | 詳細                                                                                                    |
|----------|----------------------------------------------------------------------------------------------------|
| jdbcURL  | データベースに接続するための URL を指定します。                                                                                            |
|          | • Oracle を使用している場合、                                                                                                   |
|          | jdbc:oracle:thin:@ <databaseserverhostname <="" td=""></databaseserverhostname>                                       |
|          | IPaddress>: <tnslistenerportnumber>:<databasesid> に設定</databasesid></tnslistenerportnumber>                           |
|          | Microsoft SQL Server 2005/2008 を使用している場合、                                                                             |
|          | jdbc:sqlserver:// <database hostname="" server="">:<port< td=""></port<></database>                                   |
|          | Number>;DatabaseName= <database name=""> に設定</database>                                                               |
|          | • DB2 を使用している場合、jdbc:db2:// <database server<="" td=""></database>                                                    |
|          | Hostname>: <port number="">/<database name=""> に設定</database></port>                                                  |
| dbType   | 実行しているデータベースのタイプを指定します。次に示すように、す<br>べて小文字で入力してください。                                                                   |
|          | • Oracle の場合、oracle と指定                                                                                               |
|          | • Microsoft SQL Server の場合、sqlserver と指定                                                                              |
|          | • DB2 の場合、db2 と指定                                                                                                    |
|          | • XML データ・ソースの場合、xml と指定                                                                                              |
| folder   | XML データ・ソースを使用している場合、XML ファイルのフォルダ                                                                                    |
|          | ーの場所の完全パスを指定します。                                                                                                    |
| httpurl  | ターゲット・データベースにのみ適用可能です。データがターゲット・                                                                                      |
|          | データベースにデプロイされた後に、そのデータ・キャッシュがリフレ                                                                                      |
|          | ッシュされるアプリケーション・サーバーの URL を指定します。使用                                                                                    |
|          | する構文は次のとおりです。http:// <hostname ip-address="">:<port-< td=""></port-<></hostname>                                      |
|          | number>/ <application>/interop/InteropHttpServlet。ここで、</application>                                                  |
|          | <hostname ip-address=""> はアプリケーションが実行されているサーバ</hostname>                                                              |
|          | ー・アドレス、 <port-number> はアプリケーションが実行されているポ<br/>ート、 <application> はアプリケーションの名前 (例えば、smcfs) で</application></port-number> |
|          | す。                                                                                                    |
| httpuser | データがターゲット・データベースにデプロイされた後に、そのデー                                                                                       |
|          | タ・キャッシュがリフレッシュされるアプリケーション・サーバーに関                                                                                      |
|          | 連付けられた姓を指定します。                                                                                                    |
| schema   | 次のようにスキーマ所有者を指定します。                                                                                                   |
|          | • Oracle または DB2 データベースを使用しており、指定するユーザー                                                                               |
|          | がSterling Selling and Fulfillment Foundation スキーマ所有者と異なる                                                              |
|          | 場合は、Sterling Selling and Fulfillment Foundation スキーマの所有者<br>を指定します。                                                   |
|          | • Microsoft SQL Server を使用している場合は、これをブランクのまま                                                                          |
|          | にします。                                                                                                    |
| ユーザー     | データベースに関連付けられるユーザー名を指定します。                                                                                            |
|          |                                                                                                    |

4. 「ログオン (Logon)」ダイアログ・ボックスで、ユーザー名に関連付けられたパ スワードを入力します。

「Deployment Explorer」ウィンドウが表示されます。

## <span id="page-28-0"></span>**GUI** モードでの **CDT** の停止 このタスクについて

構成デプロイメント・ツールを停止するには、以下のようにします。

### 手順

「Sterling Selling and Fulfillment Foundation Development and Deployment WorkBench」メニューで、「ファイル」 > 「終了」を選択します。 これにより、構成デプロイメント・ツールおよび Windows コンソールが閉じま す。

## **GUI** モードでの **CDT** 設定の実行 このタスクについて

比較操作の動作を決定するプリファレンス (レポート・ディレクトリーなど) および パラメーターを構成できます。これらのプロパティーを変更する場合、変更は保持 されるので、CDT を使用するたびにリセットする必要はありません。これらの変更 は、<INSTALL\_DIR>/resources/ydkresources/ydkprefs.xml ファイルに保存されま す。

ydkprefs.xml は、初めて CDT を GUI から始動する際に作成されます。あるい は、GUI から CDT を始動しないで、ydkprefs.xml ファイルを手動で作成できま す。これにより、ydkprefs.xml ファイルをコマンド・ラインから起動できます。 ydkprefs.xml ファイルの手動による作成および編集について詳しくは、 29 [ページ](#page-34-0) [の『テキスト・モードでの](#page-34-0) CDT 設定の実行』を参照してください。

構成デプロイメント・ツールの設定を指定するには、以下のようにします。

## 手順

- 1. 構成デプロイメント・ツールを始動します。構成デプロイメント・ツールの始動 について詳しくは、 19 [ページの『](#page-24-0)GUI モードでの CDT の始動』を参照してく ださい。
- 2. 「**Deployment Explorer**」アクション・バーから、 「プリファレンス」アイコ ンを選択します。
- 3. 「プリファレンス」ウィンドウで、表 4 の説明に従って、値を入力します。

表 *4.* 構成デプロイメント・ツールの設定

| コントロール                     | 説明                                                             |
|----------------------------|----------------------------------------------------------------|
| 「設定 (Settings)」タブ          |                                                                |
| レポート・ディレクトリ<br>ー (CDT の場合) | CDT を実行している場合、レポートを生成する絶対パスを指定<br>します。                         |
| ー (CDV ツールの場合)             | レポート・ディレクトリ  CDV ツールを実行している場合、比較結果レポートをエクスポ<br>ートする絶対パスを指定します。 |
| カスタム・デプロイメン<br>ト・クラス       | CDT によって処理されないカスタム・テーブルをデプロイする<br>ために呼び出す必要があるクラスの名前を指定します。    |

表 *4.* 構成デプロイメント・ツールの設定 *(*続き*)*

| コントロール                   | 説明                                                                         |
|--------------------------|----------------------------------------------------------------------------|
| 表示する変更の最大数               | 表示する差異の最大数を指定します。デフォルトの表示数は 100                                            |
| (Max Changes to Display) | です。                                                                        |
| 監査バージョンのデプロイメント          |                                                                            |
| 古い値の検証 (Validate         | このチェック・ボックスを選択すると、システムは、ソース・デ                                              |
| Old Values)              | ータベースから取得した変更のレコードの属性の予期される古い                                              |
|                          | 値と、ターゲット・データベースでの対応するレコードの現行値                                              |
|                          | の比較に基づいて競合を検出します。                                                          |
| ロック ID の検証               | このチェック・ボックスを選択すると、システムは、ソース・デ                                              |
| (Validate Lockid)        | ータベースから取得した変更のレコードの予期されるロック ID                                             |
|                          | 値と、ターゲット・データベースでの対応するレコードの現行ロ                                              |
|                          | ック ID の比較に基づいて競合を検出します。                                                    |
| 削除の前にレコードの存              | このチェック・ボックスを選択すると、システムは、レコードの                                              |
| 在を検証 (Validate           | 削除を試行する前に、ターゲット・データベース内でそのレコー                                              |
| Record Exists Before     | ドの存在を検証します。レコードが存在しない場合、操作には競                                              |
| Delete)                  | 合というマークが付けられます。                                                            |
| 「変換」タブ                   |                                                                            |
| テーブル・エレメント               | 追加または削除できるテーブル。                                                            |
| テーブル名属性 (Table           | 変換を実行するテーブルの名前を指定します。構文および大/小文                                             |
| Name Attribute)          | 字の区別は、Sterling Selling and Fulfillment Foundation ERD で                    |
|                          | 使用されるテーブルの名前と一致している必要があります。カス                                              |
|                          | タム・テーブルは変換できません。「詳細」アイコンを選択し                                               |
|                          | て、値を指定してください。                                                              |
| 列エレメント (Column           | 追加または削除できる列。                                                               |
| Element)                 |                                                                            |
| 列名属性 (Column Name        | 変換するデータが含まれる列の名前を指定します。構文および大/                                             |
| Attribute)               | 小文字の区別は、Sterling Selling and Fulfillment Foundation ERD                    |
|                          | で使用される列の名前と一致している必要があります。拡張され                                              |
|                          | た列は変換できます。「詳細」アイコンを選択して、値を指定し                                              |
|                          | てください。                                                                     |
| 変換エレメント                  | この列に対する変換を定義します。列ごとに、1つ以上の変換を                                              |
| (Transform Element)      | 定義できます。これらの変換は、実行された順番にこの列のデー<br>夕に適用されます。削除アクションを使用して、親エレメントを             |
|                          | 削除することにより、列ごとに複数の変換を指定できます。                                                |
|                          |                                                                            |
| マッチング属性 (Match           | ソース・データで検索するパターンを指定します。このパターン<br>に一致するすべての検索結果は、「置換属性 (Replace attribute)」 |
| Attribute)               | で指定された値に置き換えられます。「詳細」アイコンを選択し                                              |
|                          | て、値を指定してください。                                                              |
| 置換属性 (Replace            | パターンを置き換える値を指定します。「詳細」アイコンを選択                                              |
| Attribute)               | して、値を指定してください。                                                             |
|                          |                                                                            |

表 *4.* 構成デプロイメント・ツールの設定 *(*続き*)*

| コントロール                           | 説明                                                      |
|----------------------------------|---------------------------------------------------------|
| XPath 属性 (XPath                  | 条件付き。変換する列に XML 以外のデータが含まれる場合、こ                         |
| Attribute)                       | の XPath 属性を指定する必要はありません。しかし、Sterling                    |
|                                  | Selling and Fulfillment Foundation の一部の構成情報は、XML と      |
|                                  | してデータベースに保管されます。                                        |
|                                  | 変換する列に XML データが含まれる場合、この属性を使用し                          |
|                                  | て、変換する正確な属性の場所を指定します。                                   |
|                                  |                                                         |
|                                  | 構文として xml:/Configuration/Connection/Host/@IPAddress     |
|                                  | を使用してください。「詳細」アイコンを選択して、値を指定し                           |
|                                  | てください。                                                  |
| 追加専用テーブル (Append-Only Tables) タブ |                                                         |
| 追加専用テーブル                         | 一部の 行が Sterling Selling and Fulfillment Foundation の外部の |
| (Append-only Tables)             | データを保守している構成テーブルがあれば、指定します。これ                           |
|                                  | により、デプロイメント中にデータが削除されなくなります。そ                           |
|                                  | のテーブルとすべての従属テーブルを指定してください。                              |
|                                  | 注: 外部で管理される行は、ソース・データベースに含まれてい                          |
|                                  | てはなりません。含まれていると、予期しない結果になる可能性                           |
|                                  | があります。                                                  |
| テーブルの無視 (Ignore Tables) タブ       |                                                         |
| テーブルの無視 (Ignore                  | ツールによりソースからターゲットにデプロイしたくない外部構                           |
| Tables)                          | 成テーブルを指定します。テーブルを無視すると、すべての従属                           |
|                                  | テーブルも自動的に無視されます。                                        |

# <span id="page-32-0"></span>第 **6** 章 テキスト・モードでの **CDT** のセットアップおよび使用

# テキスト・モードでの **CDT** のセットアップおよび使用

構成デプロイメント・ツールの設定は、コマンド・ラインから実行および構成でき ます。

# テキスト・モードの **CDT** コマンド・ライン引数

構成デプロイメント・ツールを実行する場合、オプションで、表 5 に示されている 任意のコマンド・パラメーターを使用できます。

表 *5. Java cdtshell* スクリプト・コマンド・ライン引数

| 引数                  | 説明                                                                                                    |
|---------------------|----------------------------------------------------------------------------------------------------|
| ColonyId            | 比較またはデプロイするコロニー ID を指定します。コロニー<br>は、一度に 1 つのみ渡すことができます。                                                                                                    |
|                     | 例:                                                                                                    |
|                     | Windows: cdtshell.cmd -ColonyId E1                                                                                                    |
|                     | Linux/UNIX: cdtshell.sh -ColonyId E1                                                                                                    |
| IgnoreMissingTables | ソース・データベースとターゲット・データベースを比較する<br>際に、ターゲット・スキーマで欠落している可能性があるテー<br>ブルを無視することを指定します。マルチスキーマ・デプロイ<br>メントでデータベースを比較する場合、必ず<br>IgnoreMissingTables 引数を指定してください。                                                                                                    |
|                     | 例えば、Test Configuration スキーマを Production<br>Configuration スキーマと比較する場合、YFS_CUSTOMER や<br>YFS USER などの一部のマスター・テーブルはソース・スキ<br>ーマにもターゲット・スキーマにも存在しません。この場合、<br>CDT は「テーブルが見つかりません」というエラーをスロー<br>します。しかし、-IgnoreMissingTables を Y として渡すこと<br>により、CDT に、欠落しているテーブルを無視させることが<br>できます。 |
|                     | 例:                                                                                                    |
|                     | Windows: cdtshell.cmd -IgnoreMissingTables Y                                                                                                    |
|                     | Linux/UNIX: cdtshell.sh -IgnoreMissingTables Y                                                                                                    |

<span id="page-33-0"></span>表 *5. Java cdtshell* スクリプト・コマンド・ライン引数 *(*続き*)*

| 引数                      | 説明                                                                                                    |
|-------------------------|----------------------------------------------------------------------------------------------------|
| LabelId                 | ラベルの作成に使用するラベル ID の値を指定します。例え<br>ば、デプロイメントの前は BEGIN_ <labelid>、デプロイメン<br/>トの後は END_<labelid> となります。この引数が渡されない<br/>場合、ラベルは作成されません。<br/>例:<br/>Windows: cdtshell.cmd -LabelId OrgA1<br/>Linux/UNIX: cdtshell.sh -LabelId OrgA1</labelid></labelid>                              |
|                         |                                                                                                    |
| CompareOrganizationCode | config-db.xml で定義されているとおり、渡された組織コード<br>に基づいて、比較する組織を指定します。<br>CompareOrganizationCode 引数を渡さない場合、対応するフィ<br>ルターは使用されません。                                                                                                    |
|                         | コンマで区切られたフォーマットを使用して、比較する組織を<br>指定します (例:Org-1,Org-2)。 CompareOrganizationCode 引数<br>を使用し、組織を指定しない場合、CDT はすべての組織を比<br>較します。参加するすべての組織をまとめて比較することが推<br>奨されています。例えば、2 つの組織、Org-01 および Org-02<br>が、2 つの出荷ノード、Node-01 および Node-02 に参加する<br>場合、Org-1,Org-2,Node-01,Node-02 と指定します。 |
|                         | 例:                                                                                                    |
|                         | Windows: ydk.cmd -CompareOrganizationCode<br>Org-1, Org-2, Node-01, Node-02                                                                                                    |
|                         | Linux/UNIX: ydk.sh -CompareOrganizationCode<br>Org-01, Org-02, Node-01, Node-02                                                                                                    |

# テキスト・モードでの **CDT** の実行 このタスクについて

このセクションでは、テキスト・ベース (GUI 以外) のインターフェースを使用し て、構成デプロイメント・ツールをコマンド・ラインから実行する方法を説明しま す。

構成デプロイメント・ツールをコマンド・ラインから実行するには、以下のように します。

### 手順

1. Windows の場合、<INSTALL\_DIR>/bin/cdtshell.cmd.in スクリプト (UNIX/Linux の場合、cdtshell.sh.in) を編集し、以下のプロパティーを設定し ます。

プロパティー 説明

#### <span id="page-34-0"></span>**SOURCE\_DB**

ソース・データベースの論理 ID。この値は、ydkprefs.xml ファイルの <SourceDatabases> エレメントの Name 設定に対応します。

#### **TARGET\_DB**

ターゲット・データベースの論理 ID。この値は、ydkprefs.xml ファイル の <TargetDatabases> エレメントの Name 設定に対応します。

#### **SOURCE\_PASSWORD**

ソース・データベースに必須のパスワードを指定します。

注**:** ソースが XML フォルダーの場合、このパラメーターは設定する必 要がありません。

#### **TARGET\_PASSWORD**

ターゲット・データベースに必須のパスワードを指定します。

注**:** ソースが XML フォルダーの場合、このパラメーターは設定する必 要がありません。

#### **TARGET\_HTTP\_PASSWORD**

サーバー上のキャッシュをリフレッシュするために必要な http ユーザー のパスワードを指定します。

注**:** このパラメーターは、サーバー上にリフレッシュするキャッシュが ない場合には不要です。

- 2. Windows の場合、<INSTALL\_DIR>/bin/setupfiles.cmd スクリプトを実行します (UNIX/Linux の場合は、setupfiles.sh)。
- 3. 比較操作のために、CDT プリファレンスおよびパラメーターを構成します。 ydkprefs.xml ファイルは、CDT プリファレンスを判別し、GUI から CDT を実 行する際に自動的に作成されます。ただし、CDT GUI を使用せずに、 ydkprefs.xml ファイルを手動で作成し、編集することも可能です。 ydkprefs.xml ファイルの手動による作成および編集について詳しくは、『テキ スト・モードでの CDT 設定の実行』を参照してください。
- 4. Windows の場合、cdtshell.cmd スクリプト (UNIX/Linux の場合、cdtshell.sh) を <INSTALL\_DIR>¥bin ディレクトリーから実行します。

# テキスト・モードでの **CDT** 設定の実行 このタスクについて

ydkprefs.xml.sample ファイルを編集し、そのファイルを ydkprefs.xml として保 存することにより、比較操作の動作を決定するプリファレンスおよびパラメーター 設定を手動で構成できます。

構成デプロイメント・ツールの設定を構成するには、以下のようにします。

#### 手順

1. <INSTALL\_DIR>/resources/ydkresources/ydkprefs.xml.sample ファイルを ydkprefs.xml に名前変更します。

## 2. ydkprefs.xml で、CDT プリファレンス・エレメントのパラメーターを指定しま す。 表 6 に、ydkprefs.xml のエレメントが説明されています。

表 *6.* 構成デプロイメント・ツールの設定

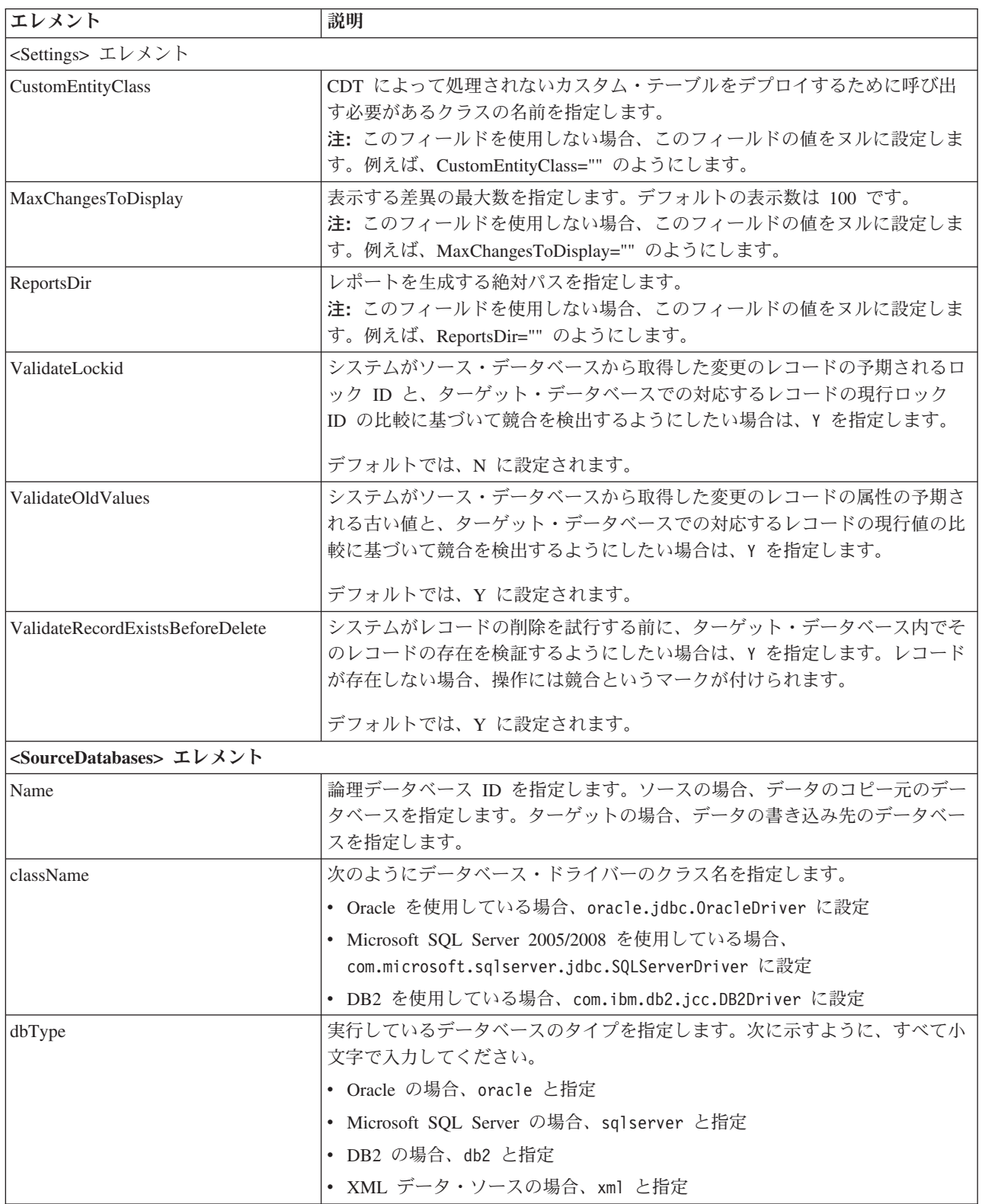
#### 表 *6.* 構成デプロイメント・ツールの設定 *(*続き*)*

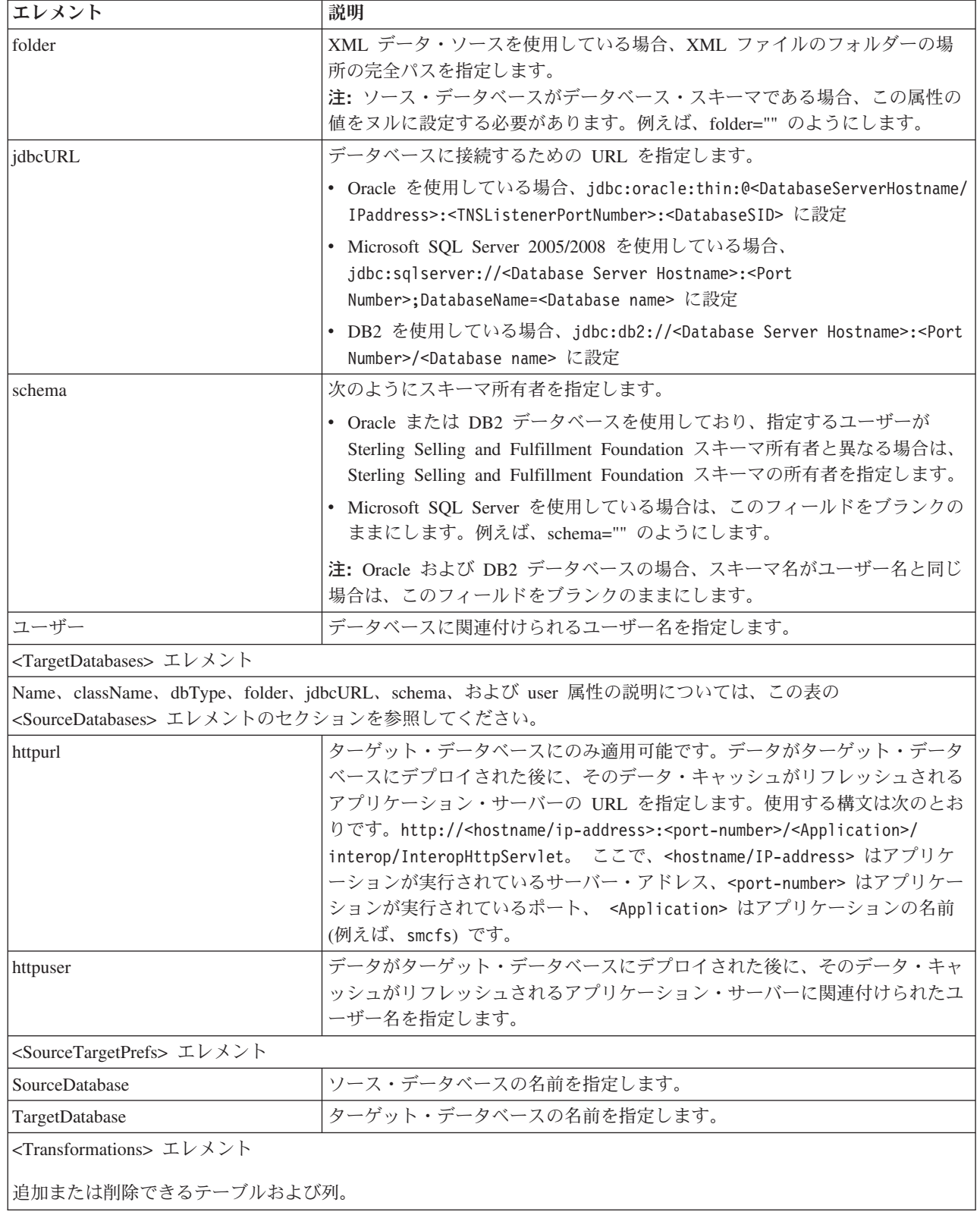

表 *6.* 構成デプロイメント・ツールの設定 *(*続き*)*

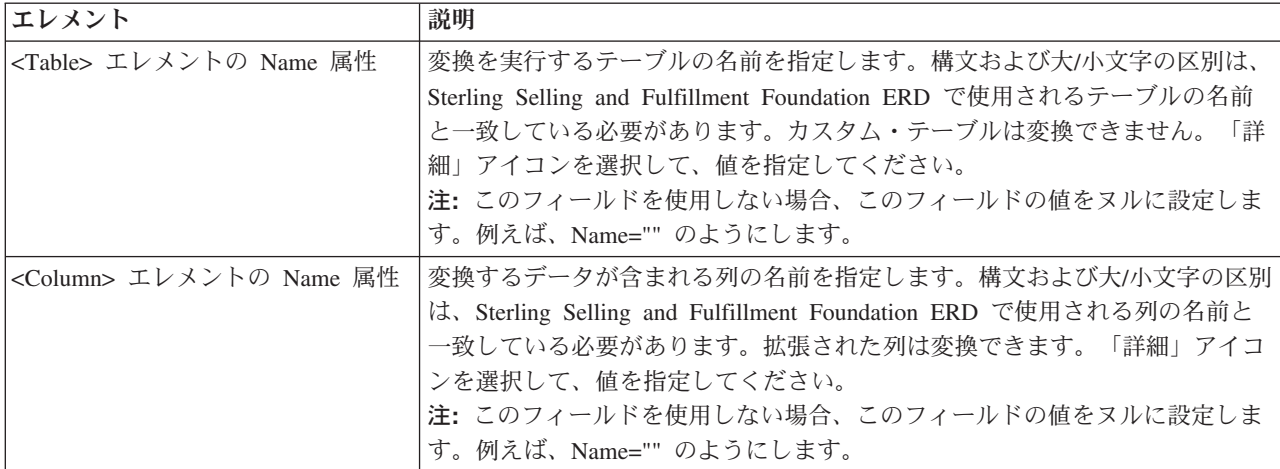

<Transform> エレメント

この列に対する変換を定義します。列ごとに、1 つ以上の変換を定義できます。これらの変換は、実行された順番に この列のデータに適用されます。削除アクションを使用して、親エレメントを削除することにより、列ごとに複数の 変換を指定できます。

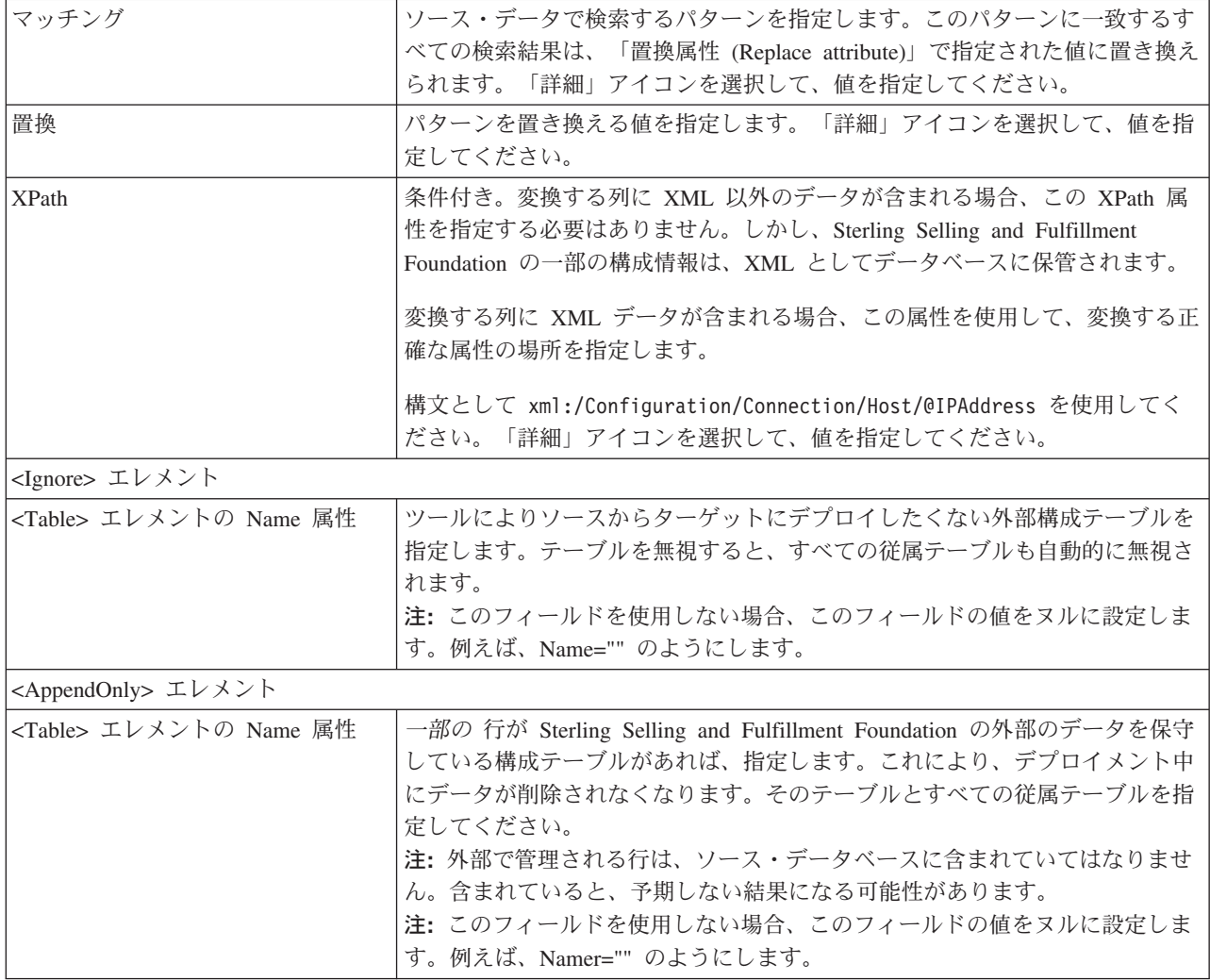

# 第 **7** 章 **CDT** を使用したエレメントの変換について

### **CDT** を使用したエレメントの変換について

データをあるデータベース・インスタンスから別のデータベース・インスタンスに デプロイする場合、特定のデータ・エレメントの値をオーバーライドできます。例 えば、ソース環境とターゲット環境のネットワーク設定 (ホスト名、ポート番号、 および IP アドレス) が異なる場合、構成デプロイメント・ツールは、ターゲット環 境に適したものになるように設定を変換できます。

変換はパターン・マッチングとして実行され、ソース・データベースのデータを置 換してから、ターゲット・データベースにデプロイします。

マッチングと置換はストリング・リテラル全体に対して実行され、文字のワイルド カード検索は許可されません。

例えば、ソース・データベースの以下のような構成 XML について考えてみましょ う。

```
<SubFlowConfig>
  <l ink><Properties DeliveryMode=""
     InitialContextFactory="weblogic.jndi.WLInitialContextFactory"
     ProviderURL="t3://localhost:7001" QCFLookup="TEST_AGENT_QCF"
    QName="DefaultAgentQueue" TimeToLive=""/>
   </Link>
</SubFlowConfig>
```
ターゲット・データベースには、ポート番号の値として 7221 があり、QCFLookup として AGENT\_QCF があります。これらがソース・データベースの値でオーバーライ ドされないようにします。これらの値を変換するには、表 7 の説明に従って、値を 指定します。

表 *7.* エレメントの変換

| エレメント       | 属性           | 値                                               |
|-------------|--------------|-------------------------------------------------|
| ProviderURL |              |                                                 |
|             | マッチング        | 7001 (または、0の出現箇所をすべて検索するには<br>0) を指定します。        |
|             | 置換           | 7221 (または 2 の出現箇所をすべて置換するには 2)<br>を指定します。       |
|             | <b>XPath</b> | xml:/SubFlowConfig/Link/Properties/@ProviderURL |
| QCFLookup   |              |                                                 |
|             | マッチング        | TEST_ の出現箇所をすべて検索するには、TEST を<br>指定します。          |
|             | 置換           | TEST_ が削除されるようにするには、ブランクのま<br>まにします。            |
|             | <b>XPath</b> | xml:/SubFlowConfig/Link/Properties/@QCFLookup   |

#### この例を使用すると、「変換」タブは、図7に示すようになります。

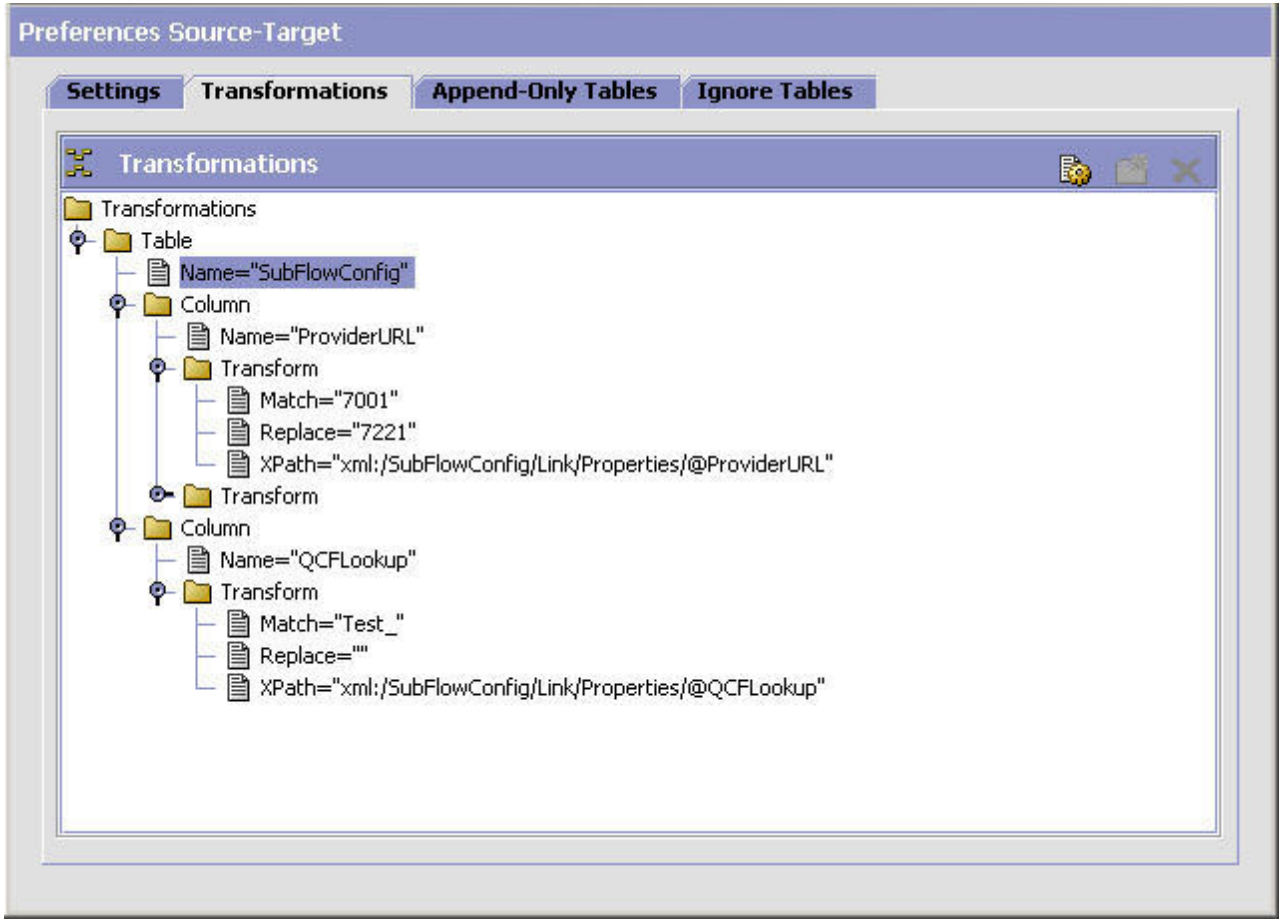

図 *7.* 変換の例

### **CDT** を使用したエレメントの変換 このタスクについて

構成データのエレメントを変換するには、以下のようにします。

#### 手順

- 1. 「Deployment Explorer」ウィンドウのアクション・バーから、 「プリファレン ス」アイコンを選択します。
- 2. 「プリファレンス」ウィンドウで、「変換」タブを選択し、値を入力します。デ ータをデプロイするとき、指定したそれらの変換値が構成データとともにデプロ イされます。

データをデプロイする前に、まず 35 ページの『CDT [のソース・データベースと](#page-40-0) [ターゲット・データベースの比較』の](#page-40-0)説明に従って、データベースの比較を実行 する必要があります。

# <span id="page-40-0"></span>第 **8** 章 **CDT** のソース・データベースとターゲット・データベー スの比較

### **CDT** のソース・データベースとターゲット・データベースの比較

実稼働環境に構成データをデプロイするには、2 つのデータベースを比較し、その 後で変更をデプロイします。

注**:** CDT は、ソース環境とターゲット環境の両方がデータベースである場合、特殊 文字をデータと見なします。

比較が完了した後、以下のいずれかの作業を実行できます。

- v 38 ページの『CDT [を使用したデータベースの差異の検証』の](#page-43-0)説明に従って、差 異を検証します。
- v 40 ページの『CDT [を使用した比較結果のエクスポート』の](#page-45-0)説明に従って、レポ ートをエクスポートします。
- v 41 ページの『CDT [を使用した差異のレポートの生成』の](#page-46-0)説明に従って、レポー トを生成します。
- v 45 ページの『CDT [を使用した構成データのデプロイ』の](#page-50-0)説明に従って、変更を デプロイします。

# **CDT** を使用したソース・データとターゲット・データの比較 このタスクについて

初めて データをデプロイする場合、データベース全体を比較してください。ソー ス・データベースとターゲット・データベースの間の差異が比較的少ないことを確 認した後に のみ、少しずつ比較してください。

ソース・データベースとターゲット・データベースを比較するには、以下のように します。

#### 手順

1. Deployment Explorer ツリーで、比較するデータを選択します。

使用可能な比較グループは以下のとおりです。

- v データベース全体の場合、 *Sterling Selling and Fulfillment Foundation*「構 成」アイコンを選択します。
- **特定の構成グループの場合、■ 「構成グループ (Configuration Group)」アイ** コンを選択します。
- 特定のドライバー・エンティティーの場合、 3 「ドライバー・エンティティ ー **(Driver Entity)**」アイコンを選択します。

2. 「Deployment Explorer」アクション・バーから、 「比較 **(Compare)**」アイコ ンを選択します。「比較結果 (Comparison Results)」ウィンドウが、すべての差 異をリストして、右上に表示されます。「比較結果ステータス (Comparison Results Status)」パネルが右下に表示されます。

CompareOrganizationCode 引数を ydk コマンドの一部として指定しない場合、 37 ページの『CDT [を使用した比較対象組織の指定』で](#page-42-0)説明されているように、 CDT は比較する組織を指定するためのプロンプトを出します。

さらに、マルチスキーマ・デプロイメントでデータを比較する場合、 38 [ページ](#page-43-0) の『CDT [を使用したマルチスキーマ環境でのデータの比較について』で](#page-43-0)説明さ れているように、CDT はコロニー ID を指定するためのプロンプトを出しま す。

#### タスクの結果

注**:** 1 つのテーブルが複数のグループに含まれている場合、または複数のエンティ ティーに属している場合、その差異は、合計数では複数回カウントされる可能性が あります。

<span id="page-42-0"></span>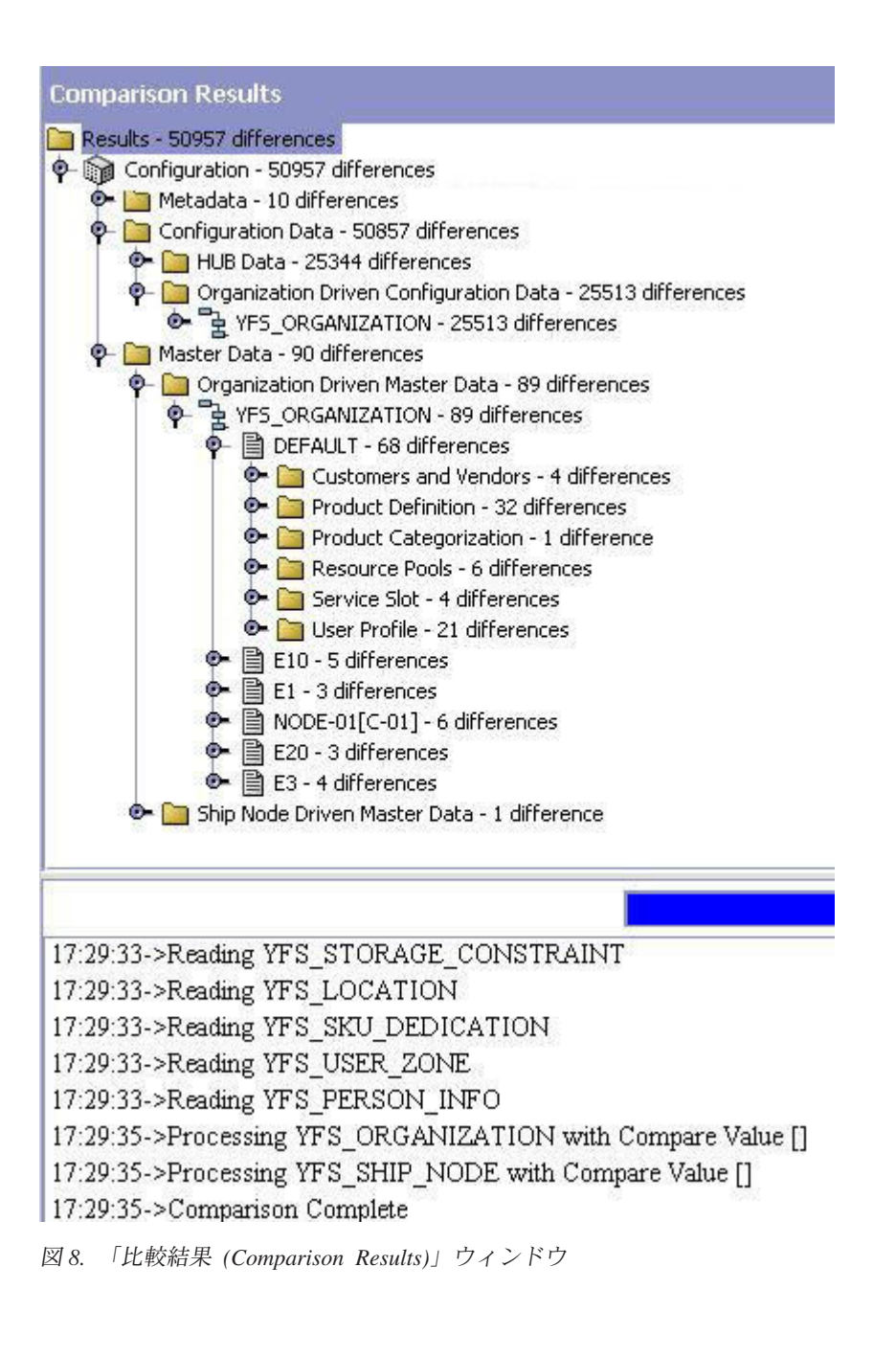

## **CDT** を使用した比較対象組織の指定

CompareOrganizationCode 引数を ydk コマンドの一部として渡さない場合、CDT は「Deployment Explorer」ウィンドウで <sup>■</sup>「比較 (Compare)」アイコンを選択する と、「入力」ポップアップ・ウィンドウを表示します。「入力」ポップアップ・ウ ィンドウに、比較する組織を指定するためのプロンプトが出されます。

<span id="page-43-0"></span>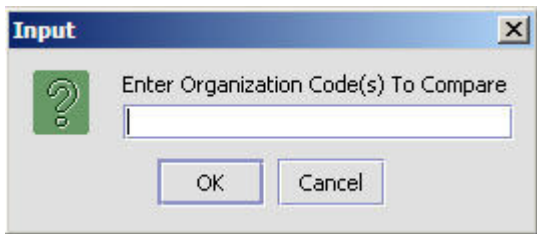

コンマで区切られたフォーマットを使用して、比較する組織を指定します (例 :Org-1,Org-2)。組織を入力しないで、「OK」をクリックすると、CDT はすべての組 織を比較します。参加するすべての組織をまとめて比較することが推奨されていま す。例えば、2 つの組織、Org-01 および Org-02 が、2 つの出荷ノード、Node-01 および Node-02 に参加する場合、Org-1,Org-2,Node-01,Node-02 と指定します。

### **CDT** を使用したマルチスキーマ環境でのデータの比較について

マルチスキーマ環境でデータを比較する場合、CDT は比較するコロニー ID を入力 するためのプロンプトを表示します。

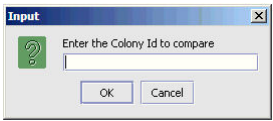

コロニー ID を入力しないで「OK」をクリックすると、CDT はすべてのコロニー を比較します。

コロニー ID を入力して、「OK」をクリックすると、CDT は当該コロニー (つま りコロニーに属する一連の組織) のデータのみ比較します。構成スキーマに比較し たい他のコロニーが含まれる場合、各コロニーを個別に比較する必要があります。 例えば、Colony 01 と Colony 02 を別々に比較する必要があります。

マスター・データ・スキーマでデータを比較する場合、CDT はコロニー ID を入力 するためのプロンプトを表示する代わりに、「入力」ポップアップ・ウィンドウを 表示します。なぜなら、マスター・データはコロニー全体のデータだからです。

組織の名前を「入力」ポップアップ・ウィンドウに入力すると、CDT は特定のコロ ニーに属する組織のデータのみ比較します。

組織を「入力」ポップアップ・ウィンドウに入力しないで「OK」をクリックする と、CDT はすべてのコロニーを比較します。

## **CDT** を使用したデータベースの差異の検証 このタスクについて

データベース間の差異を検証するには、以下のようにします。

#### 手順

1. ■ を選択して、2 つのデータベースを比較します。データベースの比較につい て詳しくは、 35 ページの『CDT [を使用したソース・データとターゲット・デー](#page-40-0) [タの比較』を](#page-40-0)参照してください。

- 2. 「比較結果 (Comparison Results)」ツリーで、対応するエンティティーを展開 し、検証するテーブルを選択します。
- 3. 「比較結果 (Comparison Results)」アクション・バーから、3 を選択します。 比較の結果の範囲は以下のとおりです。

■ - 「未変更」アイコンは、エンティティーに、差異がある従属テーブルが含 まれることを示します。

**ヨシ - 「追加 (Add)」アイコンは、レコードがターゲット・データベースに挿入** されることを示します。

■※ - 「削除」アイコンは、レコードがターゲット・データベースから削除され ることを示します。

■→ 「変更」アイコンは、ターゲット・データベースで列が更新されることを 示します。

- 4. ステップ 3 の説明に従って、エンティティーのアイコンを選択して、そのエン ティティーの「レコードの詳細 (Record Details)」ウィンドウを表示します。ウ ィンドウには、ターゲット・データベースのエンティティーの値に関するデータ が表示されます。例えば、変更されたデータの「レコードの詳細 (Record Details)」ウィンドウには、以下のセクションが表示されます。
	- 上部セクション ターゲット・データベースで変更された値が表示されま す。
	- 下部セクション 未変更の値が表示されます。
		- 40 [ページの図](#page-45-0) 9 は、挿入されたデータの「レコードの詳細 (Record Details)」 ウィンドウを示しています。

<span id="page-45-0"></span>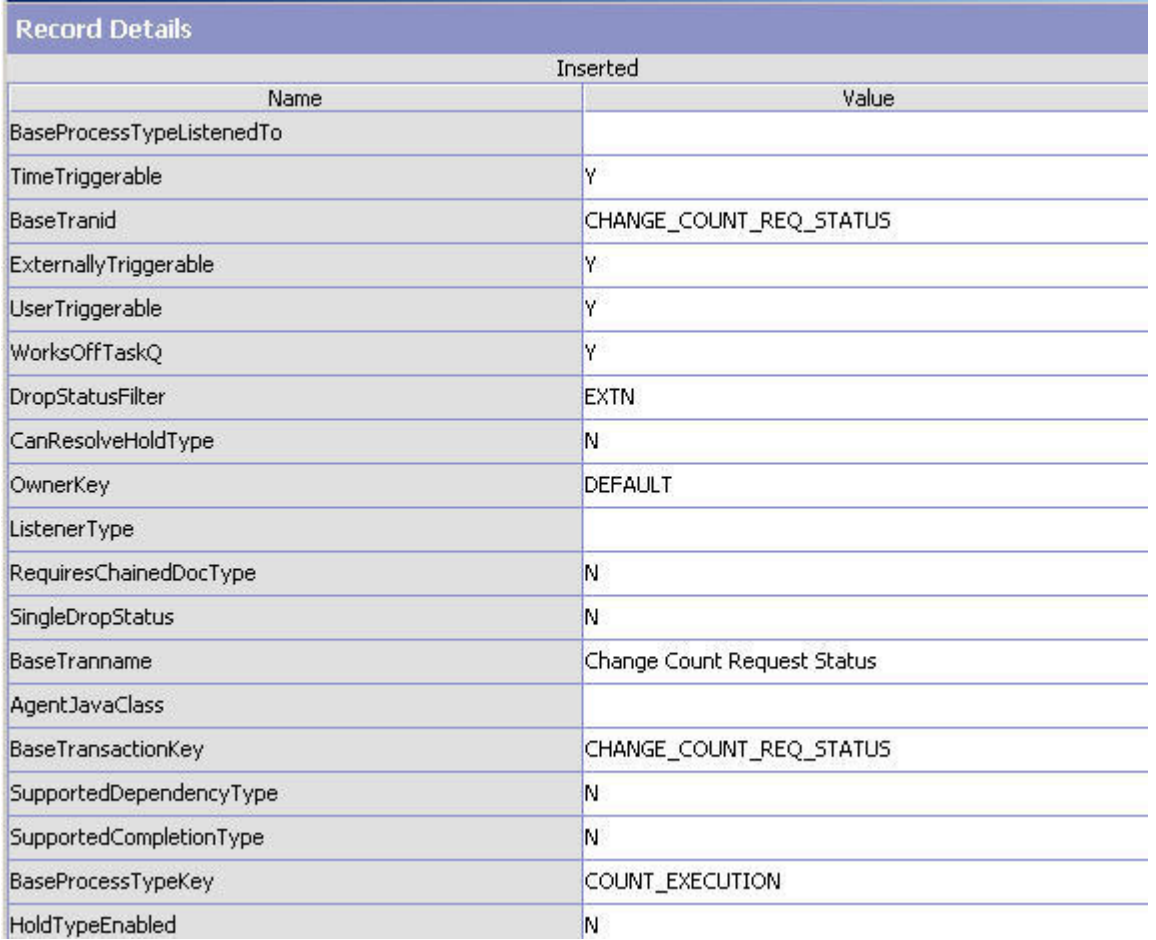

図 *9.* 「レコードの詳細 *(Record Details)*」ウィンドウ

5. データを検証した後、 41 ページの『CDT [を使用した差異のレポートの生成』の](#page-46-0) 説明に従って、これらの差異のレポートを生成することができます。

# **CDT** を使用した比較結果のエクスポート このタスクについて

構成の差異を、後で比較するために、または既存の構成のバックアップとしてエク スポートできます。

比較結果を XML ファイルにエクスポートするには、以下のようにします。

#### 手順

1. Sterling Selling and Fulfillment Foundation 構成デプロイメント・ツールの「プリ ファレンス」の「設定 (Settings)」タブにある「レポート・ディレクトリー (Reports Directory)」フィールドに、比較レポートが生成されるディレクトリーの 位置が指定されていることを確認します。これらの設定の指定について詳しく は、 23 ページの『GUI モードでの CDT [設定の実行』を](#page-28-0)参照してください。

<span id="page-46-0"></span>2. 「比較結果 (Comparison Results)」アクション・バーから、 dal を選択します。 Windows エクスプローラーで、「レポート・ディレクトリー **(Reports Directory)**」フィールドに指定されている位置を参照します。

Sterling Selling and Fulfillment Foundation 構成デプロイメント・ツールは、サブ ディレクトリーをこのディレクトリーに自動的に作成します。例えば、 D:/reports を「レポート・ディレクトリー **(Reports Directory)**」フィールドに 指定し、比較結果を 2008 年 5 月 23 日午後 3 時 40 分にエクスポートした場 合、CDT は D:/reports/export20080523154024 というサブディレクトリーを作 成します。この新規のサブディレクトリーには、ydkexport.xml ファイルが含ま れ、そこに比較結果が入っています。

インポートが完了した後、以下のいずれかの作業を実行できます。

- v 38 ページの『CDT [を使用したデータベースの差異の検証』の](#page-43-0)説明に従って、 差異を検証します。
- v 『CDT を使用した差異のレポートの生成』の説明に従って、差異のレポート を作成します。
- v 45 [ページの『構成データのデプロイ』の](#page-50-0)説明に従って、変更をデプロイしま す。

## **CDT** を使用した差異のレポートの生成 このタスクについて

ソース・データベースとターゲット・データベースの間の差異のレポートを生成で きます。

差異のレポートを生成するには、以下のようにします。

- 1.  $\Box$  を選択して、reports ディレクトリーを指定したことを確認します。 CDT の設定の指定について詳しくは、 23 [ページの『](#page-28-0)GUI モードでの CDT 設定の実 [行』を](#page-28-0)参照してください。
- 2. 33 を選択して、2 つのデータベースを比較します。データベースの比較につい て詳しくは、 35 ページの『CDT [を使用したソース・データとターゲット・デー](#page-40-0) [タの比較』を](#page-40-0)参照してください。
- 3. 「比較結果 (Comparison Results)」ツリーで、「結果」ノードを選択します。
- 4. 「比較結果 (Comparison Results)」アクション・バーから、 is を選択します。 「ステータス」パネルに、レポート生成プロセスが成功したかどうかを判断でき るトレース・メッセージが表示されます。レポートの作成が正常に行われたとい うメッセージとともに、レポートの場所が表示されます。
- 5. Windows エクスプローラーで、レポート・ディレクトリーを参照します。構成 デプロイメント・ツールは、作成時間に基づいて命名したサブディレクトリー を、指定したディレクトリーに作成します。

<span id="page-47-0"></span>例えば、レポート・ディレクトリーとして D:/reports を指定し、2008 年 5 月 23 日午後 3 時 40 分にレポートを生成した場合、CDT は D:/reports ディレ クトリーに 20080523154024 というサブディレクトリーを作成します。

この新規のサブディレクトリーには、以下が含まれます。

- v UI で表示される、変更の全体のサマリーが含まれる index.xml ファイル
- v テーブルごとに 1 つの XML ファイル (これには、変更と各変更の詳細が含 まれます)
- 6. XML ファイルを開いて、差異を表示します。

#### タスクの結果

別のレポートを生成する場合、新規のディレクトリーが作成され、別の XML ファ イルのセットがそこに生成されます。

### **CDT** を使用した構成の差異のインポート このタスクについて

比較結果をエクスポートすることによって得られた構成の差異をインポートできま す。

構成デプロイメント・ツールは、データベースの比較、比較結果のエクスポート、 または比較結果のインポート時に、特殊文字を含むデータをサポートしません。

比較結果のエクスポートについて詳しくは、 40 ページの『CDT [を使用した比較結](#page-45-0) [果のエクスポート』を](#page-45-0)参照してください。

構成の差異をインポートするには、以下のようにします。

- 1. <INSTALL DIR>/bin/ydk.cmd スクリプトを実行します。このスクリプトにより、 Microsoft Windows コンソールが開き、Sterling Selling and Fulfillment Foundation Development and Deployment WorkBench が始動します。
- 2. 「Sterling Selling and Fulfillment Foundation Development and Deployment WorkBench」メニューで、「ツール **(Tools)**」 > 「デプロイメント **(Deployment)**」 > 「結果のインポート **(Import Results)**」を選択します。 Sterling Selling and Fulfillment Foundation 構成デプロイメント・ツールの「イン ポート」ダイアログ・ボックスが表示されます。

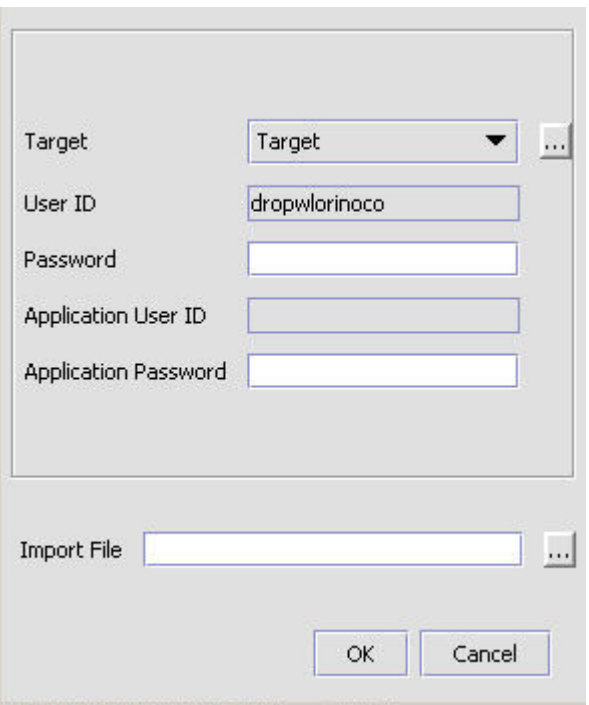

図 *10.* 「インポート」ダイアログ・ボックス

3. 「ターゲット」ボタンを選択して、ターゲット・データベースについて適切な値 を入力します。「ファイルのインポート」を選択して、インポートするファイル のパスを入力します。

完了したら、「**OK**」をクリックして、ダイアログ・ボックスを閉じます。

- 4. 比較結果がロードされた後、以下のいずれかの作業を実行できます。
	- v 38 ページの『CDT [を使用したデータベースの差異の検証』で](#page-43-0)示されている説 明に従って、差異を検証します。
	- v 41 ページの『CDT [を使用した差異のレポートの生成』で](#page-46-0)示されている説明に 従って、レポートを生成します。
	- v 42 ページの『CDT [を使用した構成の差異のインポート』で](#page-47-0)示されている説明 に従って、変更をデプロイします。

# <span id="page-50-0"></span>第 **9** 章 構成データのデプロイ

## 構成データのデプロイ

構成データをデプロイする前に、データを比較し、差異を調べることにより、必ず 正しいデータがデプロイされるようにしてください。

さらに、ロールバックの問題に対応済みであることを確認してください。 Sterling Selling and Fulfillment Foundation は、サンプルのバックアップおよびロールバッ ク・スクリプトを提供します。これらのスクリプトについては、 66 [ページの『デー](#page-71-0) [タ・ロールバック・スクリプト』を](#page-71-0)参照してください。

ヒント**:** 初めてデータをデプロイする場合、データベース全体をデプロイしてくだ さい。ソース・データベースとターゲット・データベースの間の差異が比較的少な いことが確かな場合のみ、少しずつデプロイしてください。

注**:** 出荷ノードを比較する場合、ソース・スキーマ内のノードに調整理由コード値 PACK、SHIP、または RECEIVE がない場合でも、これらの値はターゲット・スキ ーマ内のノードのデフォルト値になります。

### **CDT** を使用した構成データのデプロイ このタスクについて

構成データをデプロイするには、以下のようにします。

#### 手順

- 1. 2 つのデータベースを比較します ( <sup>238</sup> 「比較 (Compare)」アイコンを選択して 行います)。この詳しい手順については、 35 ページの『CDT [を使用したソー](#page-40-0) [ス・データとターゲット・データの比較』を](#page-40-0)参照してください。
- 2. 「比較結果 (Comparison Results)」ツリーで、デプロイするエンティティーを選 択します。

利用可能なオプションは以下のとおりです。

- v データベース全体の場合、 Sterling Selling and Fulfillment Foundation「構 成」アイコンを選択します。このオプションは、ステップ 1 でデータベース 全体を比較した場合に限り、使用可能です。
- **特定の構成グループの場合、■ 「構成グループ (Configuration Group)」アイ** コンを選択します。
- 特定のドライバー・エンティティーの場合、 2 「ドライバー・エンティティ ー *(Driver Entity)*」アイコンを選択します。
- v ドライバー・テーブルの下にリストされている特定のレコードについては、そ のレコードの B アイコンを選択します。
- 3. 「比較結果 (Comparison Results)」アクション・バーから、<sup>→</sup> 「デプロイ **(Deploy)**」アイコンを選択します。
	- v デプロイメントが成功すると、「ステータス」パネルに成功のメッセージが表 示され、データはターゲット・データベースにコミットされます。さらに、キ ャッシュは 21 [ページの表](#page-26-0) 3 の説明に従って、httpurl フィールドで指定され たとおりに更新されます。
	- v デプロイメントが失敗すると、「ステータス」パネルに解決すべきエラーが示 され、データはターゲット・データベースにコミットされません。
- 4. データを YFS RESOURCE テーブルからデプロイした場合、キャッシュをリフレッ シュするために、ターゲット環境でアプリケーション・サーバーを再始動しま す。

### **CDT** によって生成される監査

構成データのデプロイメント中に、ターゲット・データベースに監査が生成されま す。これらの監査は、変更のトラッキングやデータのロールバックに使用できま す。これらの監査はソース・データベースからデプロイされるのではなく、 <INSTALL\_DIR>/repository/entity ディレクトリーにあるエンティティー定義に基 づいて生成されます。エンティティーの監査参照の生成について詳しくは、 「*Sterling Selling and Fulfillment Foundation* データベースの拡張」を参照してくだ さい。

### **CDT** によって使用されるドライバー **XML** ファイル

Sterling Selling and Fulfillment Foundation は、データがデプロイされるテーブルの 論理または機能グループを表示するために CDT によって使用される 2 つのドライ バー xml ファイルを提供します。これらのファイルは、テーブル間の関数的依存関 係に基づいて、テーブルを階層形式で編成します。実際のデータ・デプロイメント は、この構造または階層に従って行われます。 config-db.xml および master-db.xml ファイルは、<INSTALL\_DIR>/database/cdt/ ディレクトリーにあります。

## コマンド・ライン・モードでの構成データのデプロイ このタスクについて

ユーザー・インターフェースによる対話を行ったり、ソースおよびターゲットの比 較結果を表示したりせずに、構成データのデプロイメントを実行またはスケジュー ルしたいという状況が生じることがあります。

このことを実現するために、構成データをコマンド・ライン・モードでデプロイで きます。データをコマンド・ライン・モードでデプロイすると、CDT は自動的にソ ースおよびターゲットの環境を比較して、構成データをデプロイします。

構成データをコマンド・ライン・モードでデプロイするには、以下のようにしま す。

#### 手順

1. 47 [ページの表](#page-52-0) 8 の説明に従って、Windows の場合は <INSTALL\_DIR>/bin/ cdtshell.cmd ファイル (UNIX/Linux の場合は cdtshell.sh) でプロパティーを 設定します。

<span id="page-52-0"></span>表 *8.* 構成デプロイメント・ツールのプロパティー

| プロパティー                 | 説明                                                            |
|------------------------|---------------------------------------------------------------|
| SOURCE DB              | ソース・データベースの論理 ID。この値は、ydkprefs.xml フ                          |
|                        | ァイルの <sourcedatabases> エレメントの Name 設定に対応</sourcedatabases>    |
|                        | します。                                                          |
| <b>SOURCE PASSWORD</b> | オプション。データのソースの宛先にデータベースを使用し                                   |
|                        | ている場合、そのデータベース・インスタンスのパスワード                                   |
|                        | を指定します。                                                       |
| TARGET DB              | ターゲット・データベースの論理 ID。この値は、                                      |
|                        | ydkprefs.xml ファイルの <targetdatabases> エレメントの</targetdatabases> |
|                        | Name 設定に対応します。                                                |
| TARGET_PASSWORD        | オプション。ターゲットの宛先にデータベースを使用してい                                   |
|                        | る場合、そのデータベース・インスタンスのパスワードを指                                   |
|                        | 定します。                                                         |
| TARGET HTTP PASSWORD   | サーバー上のキャッシュをリフレッシュするために必要な                                    |
|                        | http ユーザーのパスワードを指定します。                                        |
|                        | 注: このパラメーターは、サーバー上にリフレッシュするキ                                  |
|                        | ャッシュがない場合には不要です。                                              |

- 2. Windows の場合、<INSTALL\_DIR>/bin/setupfiles.cmd スクリプトを実行します (UNIX/Linux の場合は、setupfiles.sh)。
- 3. Windows の場合、<INSTALL\_DIR>/bin/cdtshell.cmd スクリプトを実行します (UNIX/Linux の場合は、cdtshell.sh)。

#### タスクの結果

このスクリプトを適切なタイミングで実行するようにスケジュールすることもでき ます。

CDT で次の MODE コマンド・ライン・オプションを使用できます。

- MODE Deploy ― ソース・データベースからターゲット・データベースに変更を デプロイします。この MODE 引数とともに使用できるその他の各種オプション は、以下のとおりです。
	- ExportDir <directory> ― 指定した <directory> が作成され、比較の結果はその <directory> に保管されます。
	- ExportPassphrase <password> ― 指定したパスワードは、結果をエクスポート する際に、サポートされるインポートまたはエクスポート・データを暗号化す るために使用されます。これは、ExportDir パラメーターが渡される場合にの み適用できます。
	- ImportDir <directory> ― 指定した <directory> に、エクスポートされた結果が 含まれるようになります。ソース・データベースとターゲット・データベース を比較する代わりに、このエクスポートがロードされます。この引数を渡す場 合、ソース・データベース・プロパティーは使用されません。
	- ImportPassphrase <password> ― 指定したパスワードは、インポート・ファイ ルからデータを暗号化解除するために使用されます。また、このパスワード は、エクスポート・ファイルを作成するために指定されるパスワードと一致し ている必要があります。

– DoNotSynchronize <Y|N> ― Y を渡す場合、比較のみ行われ、デプロイされる ものはありません。デフォルトでは、エクスポートされた結果が自動的にデプ ロイされます。

例えば、比較を実行し、比較結果を特定のディレクトリーにエクスポートする場合 に、変更をデプロイしたくない場合には、以下の引数を渡します。

-MODE Deploy -ExportDir C:\CDT\Reports -DoNotSynchronize Y

MODE java 引数を明示的に渡さない場合、CDT は MODE Deploy オプションをデ フォルトとして使用します。

- v MODE CDT2IE ― CDT 比較エクスポート・フォーマットをインポートまたはエ クスポート・ファイル・フォーマットに変換します。この MODE 引数とともに 渡す必要がある 2 つの必須パラメーターは、以下のとおりです。
	- InputFile <ydkexport.xml ファイルへのパス>
	- OutputFile <作成するインポートまたはエクスポート・ファイルの名前>

以下に例を示します。

-MODE CDT2IE -InputFile C:\CDT\ydkexport.xml -OutputFile NewImportFile.xml

- MODE IE2CDTー インポートまたはエクスポート・ファイル・フォーマットを CDT 比較ファイルフォーマットに変換します。この MODE 引数とともに渡す必 要がある 2 つの必須パラメーターは、以下のとおりです。
	- InputFile <作成するインポートまたはエクスポート・ファイルの名前>
	- OutputDir <CDT 比較ファイルを保管する必要があるディレクトリーへのパス>

以下に例を示します。

-MODE IE2CDT -InputFile MyImportFile.xml -OutputDir C:\CDT\Reports

- v MODE LABELDEPLOY ― 2 つのバージョン・ラベル間の監査変更をデプロイし ます。この MODE 引数とともに使用できる 2 つのオプションは、以下のとおり です。
	- FromLabel <開始時のラベル ID>
	- ToLabel <終了時のラベル ID>

以下に例を示します。

-MODE LABELDEPLOY -FromLabel MyLabel1 -ToLabel MyLabel2

# 第 **10** 章 構成データ・バージョン管理ツールの概要

### 構成データ・バージョン管理ツールの概要

構成データは、すべての実装環境にとって不可欠な部分です。多くの場合、実装の 構成に対する変更を追跡する必要があります。さらに、構成データ内の変更が適切 でないことが判明した場合、変更を元の状態にロールバックすることは非常に困難 です。

オフサイトおよびオンサイトの実装モデルでは、マスター構成データは、実稼働環 境がホストされているオンサイトで保守されます。フィックスパックを実稼働環境 に適用する必要がある場合、オフサイトのテスト開発者は構成データの変更に関す る指示をフィックスパック用に作成し、それをオンサイトの構成マネージャーに渡 さなければなりません。つまり、ビジネス・ルールの特定の値を変更する必要があ ります。オンサイトの構成マネージャーは、構成変更を実稼働環境に複製する必要 があります。

構成データのバージョンまたは構成データに対する一連の変更の追跡を容易にする ために、Sterling Selling and Fulfillment Foundation には、構成データ・バージョン 管理ツール (CDV Tool) が組み込まれています。これにより、ソース・データベー スから変更を収集し、比較して、ターゲット・データベース (同じデータベースで も異なるデータベースでも可) にデプロイできます。

この機能を有効にするには、構成テーブルにおいて AuditRequired フラグが Y に 設定され、かつテーブル名が config-db.xml に存在している必要があります。デフォ ルトでは、ほとんどの構成テーブルで、AuditRequired フラグが Y に設定されてい ます。

CDV ツールは、構成テーブルのみサポートします。

コンフィギュレーターでバージョン・ラベルを作成して、構成データで変更が生じ た場合にタイム・スタンプを時系列で表すことができます。次に、システムは、バ ージョン・ラベルのタイム・スタンプ間で生じた構成データにおける変更を、シス テム内の監査情報に基づいて特定できます。

監査パージを構成する際に、YFS\_AUDIT テーブル・レコードをデプロイ可能なテ ーブルからパージすると、構成データ・バージョン管理ツールはそれらの変更をデ プロイしません。

#### 構成データ・バージョン管理ツールの機能

構成データ・バージョン管理 (CDV) ツールには、Sterling Selling and Fulfillment Foundation Development and Deployment WorkBench (「WorkBench」として知られ る) からアクセスできます。

構成データ・バージョン管理ツールを使用すると、ソース・データベースからさま ざまなバージョン・ラベルを選択し、データを比較して、ターゲット・データベー スに適用することができます。システムは、2 つのバージョン・ラベル間でソー

ス・データベースに対して行われた変更を識別します。それぞれの変更の詳細を調 べて、競合を検出できます。競合の検査中に、これらの変更がターゲット・データ ベースに適用されます。すべての競合が解決されたら、変更をデプロイできます。

バージョン・ラベル・データは、YFS\_CONFIG\_VERSION\_LABEL テーブルに保管 されます。 config バージョン・ラベルの管理および検索には、

manageConfigVersionLabel API および getConfigVersionLabel API が使用されます。

### 構成データ・バージョン・ラベルの例

以下の表は、VersionLabel\_1 および VersionLabel\_2 という 2 つのバージョン・ラ ベルと、それに関連する変更およびタイム・スタンプの例を示しています。

表 *9.* バージョン・ラベルの例

| バージョン・ラベ       |                                                     |                 |
|----------------|-----------------------------------------------------|-----------------|
| ル              | 監査済みの変更                                             | タイム・スタンプ        |
|                | Org1 が作成されます。                                       | 5/1/2007 9:00   |
|                | Org2 が作成されます。                                       | 5/1/2007 9:10   |
| VersionLabel 1 |                                                     | 5/1/2007 9:20   |
|                | Org1 の DefaultFulfillmentType が「A」から「B」<br>に更新されます。 | 5/1/2007 9:30   |
|                | Org1 の DefaultFulfillmentType が「B」から「C」<br>に更新されます。 | 5/1/2007 9:40   |
|                | Org2 が削除されます。                                       | 5/1/2007 9:50   |
|                | Org3 が作成されます。                                       | 5/1/2007 10:00  |
| VersionLabel 2 |                                                     | 5/1/2007 10:10  |
|                | Org4 が作成されます。                                       | 5/1/2007 10:20  |
|                |                                                     | 現在のタイム・スタ<br>ンプ |

Sterling Development and Deployment WorkBench で、構成済みのバージョン・ラベ ルに基づいて変更を取得できます。これには、前方変更と後方変更の両方が含まれ ます。

#### 前方変更

これは、以前のバージョン・ラベルからより新しいバージョン・ラベルまでの変更 (または最新の変更) です。

このケースでは、VersionLabel\_1 から VersionLabel\_2 または Version Label\_1 から 現在のタイム・スタンプまでの変更になります。これは、ユーザーがあるシステム から特定の変更を収集し、その変更を別のシステムにデプロイするというシナリオ で使用できます。

#### 前方変更の例

この例の基礎としてバージョン・ラベル・テーブルを使用します。ここで、ユーザ ーが VersionLabel\_1 から VersionLabel\_2 までの変更を取得する場合、以下の変更 が収集され、後で別のシステムで適用されます。

表 *10.* 前方変更の例

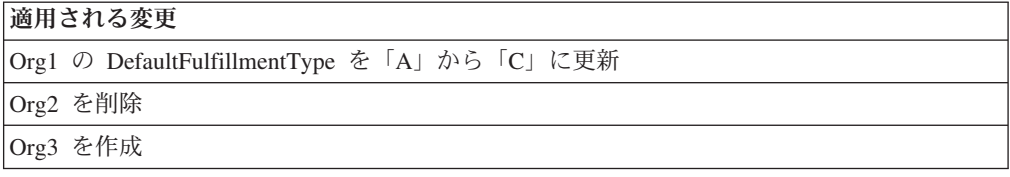

#### 後方変更

これは、現在時刻から以前のバージョン・ラベルまでの変更です。

監査データは、後で適用される変更としてリバース・ロジックで変換されます。

#### 後方変更の例

この例の基礎としてバージョン・ラベル・テーブルを使用します。ここで、ユーザ ーが現行のタイム・スタンプから VersionLabel\_1 までのすべての変更を取得して、 それらの変更を VersionLabel 1 の後で行われたすべての変更のロールバックに使用 できるようにする場合、以下の変更が取得されます。

表 *11.* 後方変更の例

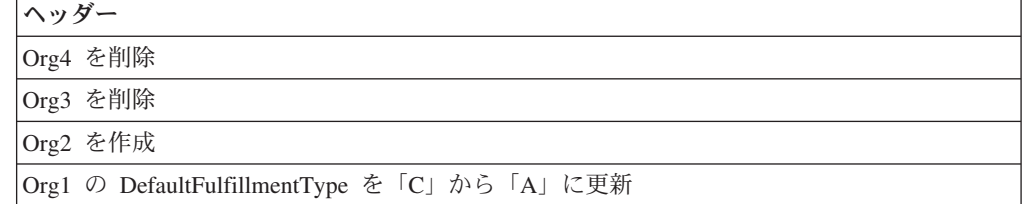

### **CDV** ツール・プリファレンスの設定について

構成データ・バージョン管理の競合を解決するためのプリファレンス (レポート・ ディレクトリーなど) およびパラメーターを構成できます。

比較ツールを使用するには、その前にアプリケーション・マネージャーを使用して データベースのバージョン・ラベルを作成する必要があります。構成バージョン・ ラベルの作成に関する詳細は、「*Sterling Selling and Fulfillment Foundation* アプリ ケーション・プラットフォーム 構成ガイド」を参照してください。

#### 競合の処理

競合の処理は、プリファレンスの「バージョン・デプロイメントの競合の処理 **(Conflict Handling for Version Deployment)**」を選択すると可能になります。これ は、ターゲット・データベース上で発生する、後続の変更をオーバーライドしない ようにするために使用されます。

例えば、TaxPayerID が、ソース・データベース上の監査情報に基づいて、「A」か ら「B」に変更されたとします。しかし、ターゲット・データベース上では、 TaxPayerID は「A」から「C」に変更されました。変更がソース・データベースから 取得されて、ターゲット・データベースの現行値と比較されると、システムは値が 「A」ではないことを検出し、確認のためにそのことをユーザーに示します。

- 3 つのレベルの適用方法があります。
- v 古い値の検証 (Validate Old Values): これが有効にされている場合、システムは、 ソース・データベースから取得した変更のレコードの属性の予期される古い値 と、ターゲット・データベースでの対応するレコードの現行値の比較に基づいて 競合を検出します。「詳細」画面に、競合する属性が表示されます。
- v ロック ID の検証 (Validate Lockid): これが有効にされている場合、システム は、ソース・データベースから取得した変更のレコードの予期されるロック ID と、ターゲット・データベースでの対応するレコードの現行ロック ID の比較に 基づいて競合を検出します。競合が検出された場合、変更をデプロイできませ ん。これが選択された場合、以下のようなことが起こります。
	- 「詳細」画面に、「ロック ID が競合しています デプロイ・アクションは使 用不可になります (Conflicting Lockid – Deploy Action is disabled)」というテ キストが強調して表示されます。
	- 「予期される古い値 (Expected Old Values)」と競合する属性が表示されます。
	- デプロイ・アクションは、すべての競合が解決されるまで使用不可になりま す。

Sterling Selling and Fulfillment Foundation リリース 8.0 以前に作成された監査 レコードについては、ロック ID の検証は使用できません。

v 削除の前にレコードの存在を検証 (Validate Record Exists Before Delete): これが 有効にされている場合、システムは、レコードの削除を試行する前に、ターゲッ ト・データベース内でそのレコードの存在を検証します。レコードが存在しない 場合、操作には競合というマークが付けられます。

## 構成データ・バージョン管理ツールのプリファレンスの設定 手順

- 1. 構成データ・バージョン管理ツールを始動します。構成データ・バージョン管理 ツールの使用について詳しくは、 53 ページの『CDV [ツールの実行』を](#page-58-0)参照して ください。
- 2. 「ツール (Tools)」>「構成データ・バージョンのデプロイメント (Configuration Data Version Deployment)」を選択します。
- 3. 「ログオン (Logon)」画面が表示されます。適切なソース・データベースおよび ターゲット・データベースの名前を選択して、それぞれのパスワードを入力しま す。「**OK**」をクリックします。
- 4. 「比較 (Compare)」画面が表示されます。「プリファレンス」をクリックしま す。

「プリファレンス」ウィンドウで、構成データ・バージョン管理ツールのプリフ ァレンスを定義できます。フィールド値の説明については、 23 [ページの表](#page-28-0) 4を参 照してください。

## <span id="page-58-0"></span>**CDV** ツールの実行

このタスクについて

Windows コンソールに、WorkBench 始動情報が表示されます。WorkBench の実行 中は、コンソールを閉じないでください。コンソールを閉じると、ツールが閉じら れ、作業は失われます。

構成データ・バージョン管理ツールを始動するには、以下のようにします。

#### 手順

- 1. Sterling Selling and Fulfillment Foundation Development and Deployment WorkBench を始動します。 Microsoft Windows で、Windows の場合は ydk.cmd スクリプト (UNIX/Linux の場合は ydk.sh) を <INSTALL\_DIR>¥bin ディレクト リーから実行します。
- 2. 「Sterling Selling and Fulfillment Foundation Development and Deployment WorkBench」メニューで、「ツール (Tools)」>「デプロイメント (Deployment)」>「構成データ・バージョンのデプロイメント (Configuration Data Version Deployment)」を選択します。これにより、構成データ・バージョン管理 ツールの「ログオン (Logon)」ダイアログ・ボックスが開きます。

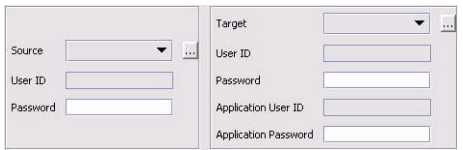

図 *11.* 構成データ・バージョン管理ツールのダイアログ・ボックス

3. 「ソース」ボタンを選択して、ソース・データベースについて適切な値を入力し ます。「ターゲット」ボタンを選択して、ターゲット・データベースについて適 切な値を入力します。

完了したら、ダイアログ・ボックスを閉じます。指定された値は自動的に保存さ れ、あるセッションから次のセッションまで持続します。

ソース・データベースまたはターゲット・データベースのいずれかの名前を変更 すると、変換設定は失われます。以前の変換設定に戻すには、以前のソース・デ ータベースおよびターゲット・データベースの名前に戻します。

「ソース・データベース (Source database)」ウィンドウと「ターゲット・データ ベース (Target database)」ウィンドウで、表 12 で説明されている、適用可能な 値を指定します。

表 *12.* 構成デプロイメント・ツールの「ログオン *(Logon)*」ダイアログ・ボックス

| <b> フィールド</b> | 詳細                                   |  |
|---------------|--------------------------------------|--|
| Name          | 「論理データベース ID を指定します。ソースの場合、データのコピー元」 |  |
|               | のデータベースを指定します。ターゲットの場合、データの書き込み先     |  |
|               | のデータベースを指定します。                       |  |

表 *12.* 構成デプロイメント・ツールの「ログオン *(Logon)*」ダイアログ・ボックス *(*続き*)*

| フィールド     | 詳細                                                                                                    |
|-----------|----------------------------------------------------------------------------------------------------|
| className | 次のようにデータベース・ドライバーのクラス名を指定します。                                                                                      |
|           | • Oracle を使用している場合、oracle.jdbc.OracleDriver に設定                                                                    |
|           | • Microsoft SQL Server 2005/2008 を使用している場合、                                                                        |
|           | com.microsoft.sqlserver.jdbc.SQLServerDriver に設定                                                                   |
|           | • DB2 を使用している場合、com.ibm.db2.jcc.DB2Driver に設定                                                                      |
| jdbcURL   | データベースに接続するための URL を指定します。                                                                                         |
|           | • Oracle を使用している場合、                                                                                                |
|           | jdbc:oracle:thin:@ <databaseserverhostname <="" td=""></databaseserverhostname>                                    |
|           | IPaddress> <tnslistenerportnumber>:<databasesid>に設定</databasesid></tnslistenerportnumber>                          |
|           | Microsoft SQL Server 2005/2008 を使用している場合、                                                                          |
|           | jdbc:sqlserver:// <database hostname="" server="">:<port< td=""></port<></database>                                |
|           | Number>:DatabaseName= <database name=""> に設定</database>                                                            |
|           | • DB2 を使用している場合、jdbc:db2:// <database server<="" td=""></database>                                                 |
|           | Hostname>: <port number="">/<database name=""> に設定</database></port>                                               |
| dbType    | 実行しているデータベースのタイプを指定します。次に示すように、す                                                                                   |
|           | べて小文字で入力してください。                                                                                                    |
|           | • Oracle の場合、oracle と指定                                                                                            |
|           | • Microsoft SQL Server の場合、sqlserver と指定                                                                           |
|           | • DB2 の場合、db2 と指定                                                                                                  |
|           | • XML データ・ソースの場合、xml と指定                                                                                           |
| folder    | XML データ・ソースを使用している場合、XML ファイルのフォルダ<br>ーの場所の完全パスを指定します。                                                             |
| httpurl   | ターゲット・データベースにのみ適用可能です。データがターゲット・                                                                                   |
|           | データベースにデプロイされた後に、そのデータ・キャッシュがリフレ                                                                                   |
|           | ッシュされるアプリケーション・サーバーの URL を指定します。使用                                                                                 |
|           | する構文は次のとおりです。http:// <hostname ip-address="">:<port-< td=""></port-<></hostname>                                   |
|           | number>/ <application>/interop/InteropHttpServlet。ここで、</application>                                               |
|           | <hostname ip-address=""> はアプリケーションが実行されているサーバ<br/>ー・アドレス、<port-number> はアプリケーションが実行されているポ</port-number></hostname> |
|           | ート、 <application> はアプリケーションの名前 (例えば、smcfs) で</application>                                                         |
|           | す。                                                                                                    |
| schema    | 次のようにスキーマ所有者を指定します。                                                                                                |
|           | • Oracle または DB2 データベースを使用しており、指定するユーザー                                                                            |
|           | がSterling Selling and Fulfillment Foundation スキーマ所有者と異なる                                                           |
|           | 場合は、Sterling Selling and Fulfillment Foundation スキーマの所有者                                                           |
|           | を指定します。                                                                                                    |
|           | • Microsoft SQL Server を使用している場合は、これをブランクのまま                                                                       |
|           | にします。                                                                                                    |
| ユーザー      | データベースに関連付けられるユーザー名を指定します。                                                                                         |

4. 「ログオン (Logon)」ダイアログ・ボックスで、ユーザー名に関連付けられたパ スワードを入力して、「**OK**」をクリックします。

5. 「比較 (Compare)」画面が表示されます。「開始バージョン・ラベル **(From Version Label)**」および「終了バージョン・ラベル **(To Version Label)**」を選択 して、「**OK**」をクリックします。

システムは、2 つのデータベース・バージョンを比較します。比較が完了する と、図 12 に示す「比較結果 (Comparison Results)」画面が表示されます。

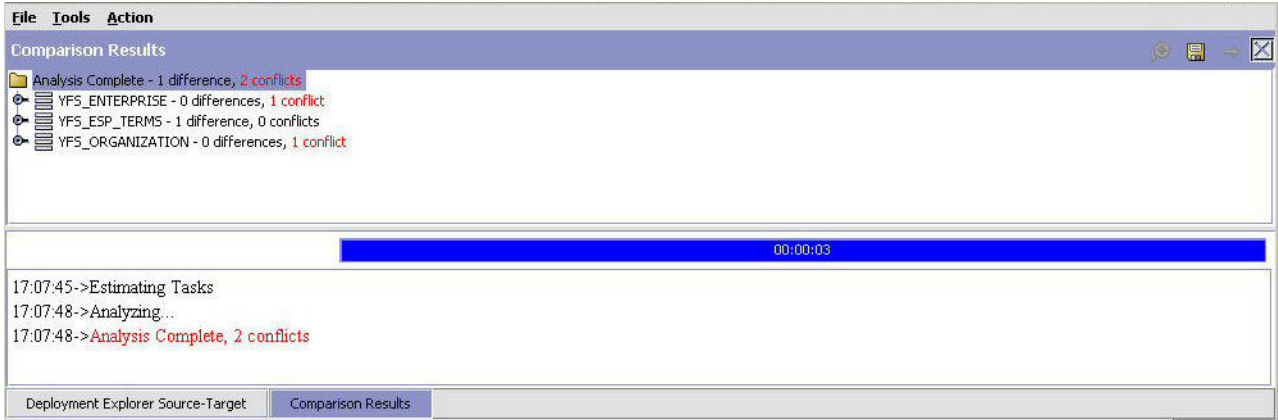

図 *12.* 「比較結果 *(Comparison Results)*」画面

この画面では、結果はテーブル名でグループ化されていることに注意してくださ い。

6. 結果に含まれるレコードの詳細を表示するには、右クリックして、「詳細」を選 択します。

アプリケーション・マネージャーを使用して、バージョン・ラベルを作成しま す。バージョン・ラベルの作成方法に関する詳細は、「*Sterling Selling and Fulfillment Foundation* アプリケーション・プラットフォーム 構成ガイド」を参 照してください。

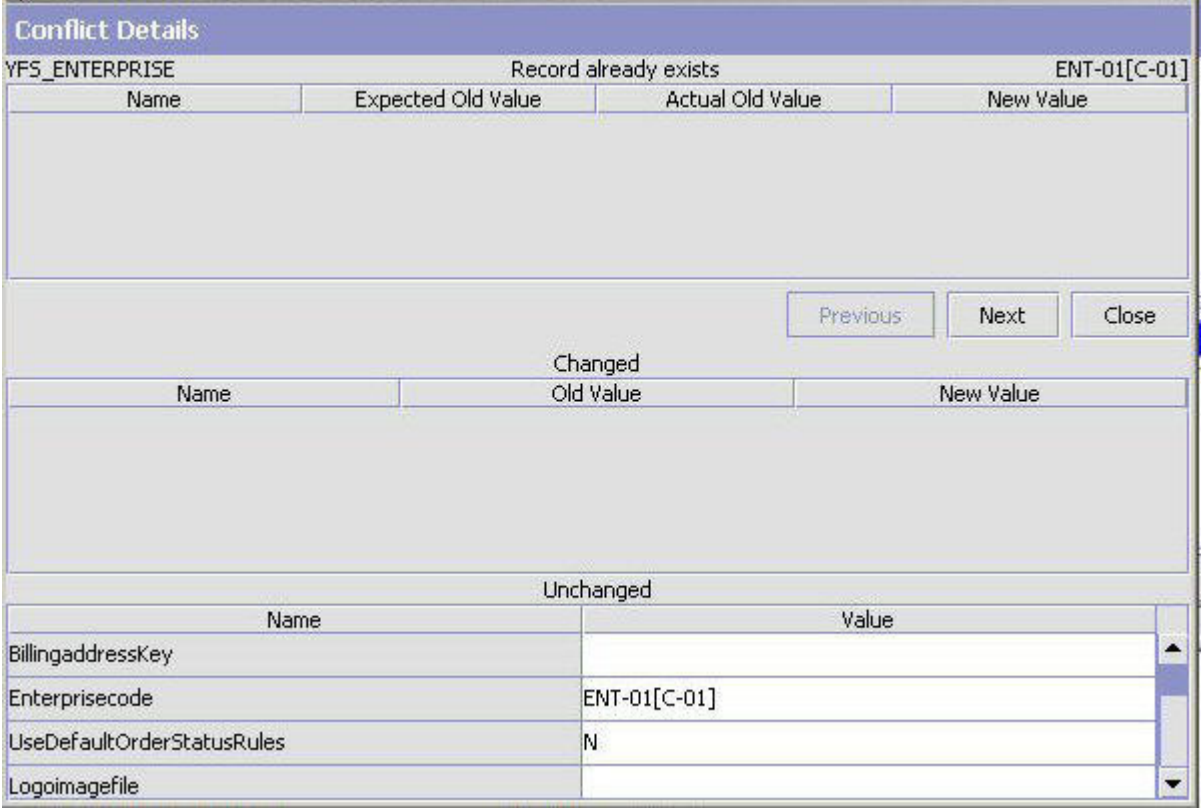

図 *13.* 「競合の詳細 *(Conflict Details)*」画面

表 *13.* 構成デプロイメント・バージョン管理ツールの「競合の詳細 *(Conflict Details)*」

| フィールド                                                     | 詳細                                                |  |  |  |
|-----------------------------------------------------------|---------------------------------------------------|--|--|--|
|                                                           | 最初の行には、競合を含むエンティティーの名前 (例えば、YFS_ORGANIZATION)、競合の |  |  |  |
| タイプ (例えば、「レコードが変更されました (Record has been modified)」)、およびユー |                                                   |  |  |  |
|                                                           | ザー・キー (例えば、DEFAULT) が表示されます。                      |  |  |  |
| 名前                                                        | 競合の原因となった値を持つ属性の名前を表示します。                         |  |  |  |
| 予期される古い値 (Expected                                        | ターゲット・データベースで予期される古い値が表示されま                       |  |  |  |
| Old Value)                                                | す。                                                |  |  |  |
| 実際の古い値 (Actual Old                                        | ターゲット・データベースに実際に存在する古い値を表示しま                      |  |  |  |
| Value)                                                    | す。                                                |  |  |  |
| 新しい値                                                      | ソース・データベースでの変更が原因で取得される新しい値を                      |  |  |  |
|                                                           | 表示します。                                            |  |  |  |
| 前へ                                                        | 前のレコードを表示するには、このボタンをクリックします。                      |  |  |  |
| 次へ                                                        | 次のレコードを表示するには、このボタンをクリックします。                      |  |  |  |
| クローズ                                                      | 「競合の詳細 (Conflict Details)」ウィンドウを閉じるには、こ           |  |  |  |
|                                                           | のボタンをクリックします。                                     |  |  |  |
| 変更済み                                                      | 変更された属性の名前を、その古い値および新しい値とともに                      |  |  |  |
|                                                           | 表示します。                                            |  |  |  |
| 未変更                                                       | 未変更の属性の名前を、その既存の値とともに表示します。                       |  |  |  |

表示できる変更には、次の 3 つのタイプがあります。

- <span id="page-62-0"></span>v 変更: 「レコードの詳細 (Record Details)」画面に、変更済みの属性と未変更の 属性のリストが表示されます。変更済みの属性の場合、古い値と新しい値が表 示されます。 (古い値は、ターゲット・データベース上の既存の値で、新しい 値はソース・データベースから取得された変更の値です。)
- v 挿入: 「レコードの詳細 (Record Details)」画面に、挿入される属性とその値の リストが表示されます。
- v 削除: 「レコードの詳細 (Record Details)」画面に、エンティティーの属性のリ ストが表示されます。

「前へ」および「次へ」ボタンを使用して、レコードをスクロールできます。レ コードの詳細のレビューが完了したら、「クローズ」をクリックします。

### 構成データ・バージョン管理ツールからの結果のエクスポート このタスクについて

データベース内の競合を解決する前に、ファイルに対する変更を、別の環境に後で デプロイできるようにエクスポートする必要があります。これには「結果のエクス ポート (Export Results)」オプションを使用します。調査のために結果をエクスポー トすることは、競合が存在する場合のみ「必須」です。競合が存在しない場合、結 果をエクスポートする必要はありません。

結果をファイルにエクスポートするには、以下のようにします。

#### 手順

- 1. Sterling Development and Deployment WorkBench を始動します。
- 2. 「ツール **(Tools)**」 > 「構成データ・バージョンのデプロイメント **(Configuration Data Version Deployment)**」を選択します。
- 3. 「ログオン (Logon)」画面が表示されます。適切なソース・データベースおよび ターゲット・データベースの名前を選択して、それぞれのパスワードを入力しま す。「**OK**」をクリックします。
- 4. 「比較 (Compare)」画面が表示されます。「開始バージョン・ラベル **(From Version Label)**」および「終了バージョン・ラベル **(To Version Label)**」を選択 して、「**OK**」をクリックします。
- 5. 「比較結果 (Comparison Results)」アクション・バーから、ラ 「デプロイ **(Deploy)**」アイコンを選択します。

#### タスクの結果

このオプションは、以下を行います。

- v 「プリファレンス」で構成された「レポート・ディレクトリー (Reports Directory)」の下に、 export <FromVersionLabelID> <ToVersionLabelID> <CurrentTS> という命名規則 に従って、新規のフォルダーを作成します。
- v ydkversionexport.xml ファイルという名前のバージョン監査ファイルを作成しま す。

## <span id="page-63-0"></span>構成データ・バージョン管理ツールを使用したデータベースの競合 の解決

#### このタスクについて

データベースの競合は、バージョン監査ファイル ydkversionexport.xml を編集す ることによってのみ解決できます。 ydkversionexport.xml ファイルには、システ ムに適用されるすべての変更が含まれます。検出されたすべての競合は、<Conflict> エレメント内に記述されます。 <Conflict> エレメントには、競合のタイプや競合の 説明などの情報が含まれます。

競合を解決するには、以下のようにします。

#### 手順

- 1. 結果を ydkversionexport.xml ファイルにエクスポートします (まだ行っていな い場合)。結果のエクスポートについて詳しくは、 57 [ページの『構成データ・バ](#page-62-0) [ージョン管理ツールからの結果のエクスポート』を](#page-62-0)参照してください。
- 2. ydkversionexport.xml ファイルを開き、<Conflict> エレメントを検索して、競 合のタイプを検出します。 CDV ツールは、以下のタイプの競合をサポートしま す。
	- v RECORD\_ALREADY\_EXISTS
	- v RECORD\_DOES\_NOT\_EXIST
	- RECORD CHANGED

以下は、ydkversionexport.xml ファイルの <Conflict> エレメント項目の例で す。

<Conflict ConflictDescription="Record does not exist" ConflictType="RECORD\_DOES\_NOT\_EXIST"/>

## さまざまなタイプの競合を解決する方法 **RECORD\_ALREADY\_EXISTS** タイプの競合の解決

このタイプの競合は、CDV が、データベースに既に存在するレコードに対して挿入 操作を実行しようとする場合に生じます。このタイプの競合は、以下のいずれかの 方法で解決できます。

- v <Audit> エレメント全体を削除して、変更を抑制します。
- v <Audit> エレメントを変更し、挿入操作の代わりに更新操作にします。これは、 <ConflictAttribute> エレメント内の FoundOldValue 属性を検索し、それを <Audit> エレメント内の <OldValue> で示されている値と一致するように設定す ることにより行います。この後、<Audit> エレメント内の Operation 属性の値を Insert から Update に変更します。

#### **RECORD\_DOES\_NOT\_EXIST** タイプの競合の解決

このタイプの競合は、CDV が、データベースに存在しないレコードに対して削除ま たは更新操作を実行しようとする場合に生じます。このタイプの競合は、以下のい ずれかの方法で解決できます。

v <Audit> エレメント全体を削除して、変更を抑制します。

v ターゲット・データベースで予期されるレコードを作成します。これは、Sterling Selling and Fulfillment Foundation UI または API を利用するか、または CDT を 実行して行うことができます。

#### **RECORD\_CHANGED** タイプの競合の解決

このタイプの競合は、CDV がデータベースで既に変更された値を持つレコードに対 して更新操作を実行しようとする場合に生じます。このタイプの競合は、以下のい ずれかの方法で解決できます。

- v <Audit> エレメント全体を削除して、変更を抑制します。
- v 値を変更したい場合は、OldValue 属性の値を、<ConflictAttribute> エレメント内 の FoundOldValue 属性の値と一致するように作成または変更し、NewValue 属性 の値を変更します。

以下は、ydkversionexport.xml ファイルの <Audit> エレメント項目の例です。

```
<Audit AuditKey="20081219134644594514" Operation="Insert"
   TableKey="20081219134644594512" TableName="YFS_QUEUE_SUBSCRIPTION">
   <AuditDetail AuditType="QueueSubscription">
   <IDs><ID DataType="class java.lang.String" Name="QueueKey"
Value="20081110160649488514"/>
   </IDs>
   <Attributes>
   <Attribute DataType="class com.yantra.yfc.date.YTimestamp"
   Name="Createts" NewValue="20081219134644"/>
   <Attribute DataType="class com.yantra.yfc.date.YTimestamp"
   Name="Modifyts" NewValue="20081219134644"/>
   <Attribute DataType="class java.lang.String" Name="UserKey"
NewValue="20051121111734438480"/>
   </Attributes>
   </AuditDetail>
   <Conflict ConflictDescription="Record already exists"
ConflictType="RECORD_ALREADY_EXISTS">
   <ConflictAttribute ExpectedOldValue=""
   FoundOldValue="20081219134644594512"
   Name="QueueSubscriptionKey" NewValue="20081219134644594512"/>
   <ConflictAttribute ExpectedOldValue="" FoundOldValue=""
   Name="Createts" NewValue="2008-12-19T13:46:44+00:00"/>
   <ConflictAttribute ExpectedOldValue="" FoundOldValue=""
   Name="Modifyts" NewValue="2008-12-19T13:46:44+00:00"/>
   </Conflict>
   </Audit>
```
# **CDV** ツールによって生成されるバージョン監査ファイルのインポ ート

#### このタスクについて

競合を解決した後、バージョン監査ファイル (ydkversionexport.xml) をインポー トできます。

バージョン監査ファイルをインポートするには、以下のようにします。

- 1. Sterling Development and Deployment WorkBench を始動します。
- 2. 「ツール (Tools)」>「デプロイメント (Deployment)」>「バージョン監査のイン ポート (Import Version Audits)」を選択します。

3. 「ログオン (Logon)」画面が表示されます。ターゲット・データベースの名前を 選択して、そのターゲット・データベースのパスワードを入力します。バージョ ン監査ファイル (ydkversionexport.xml) を参照して、「**OK**」をクリックしま す。

## **CDV** ツールを使用したデータベース変更のデプロイ このタスクについて

あるデータベースから別のデータベースに変更をデプロイする前に、まず競合がな いかどうか確認する必要があります。競合がある場合、競合を調査して解決するた めに、結果をファイルにエクスポートする必要があります。競合が解決されたら、 バージョン監査ファイル (ydkversionexport.xml) を再インポートし、変更をター ゲット・データベースにデプロイできます。競合の解決について詳しくは、 58 [ペー](#page-63-0) [ジの『構成データ・バージョン管理ツールを使用したデータベースの競合の解決』](#page-63-0) を参照してください。

データベース変更をデプロイするには、以下のようにします。

- 1. Sterling Development and Deployment WorkBench を始動します。
- 2. 「ツール **(Tools)**」 > 「構成データ・バージョンのデプロイメント **(Configuration Data Version Deployment)**」を選択します。「ログオン (Logon)」画面が表示されます。
- 3. ソース・データベースおよびターゲット・データベースの名前を選択して、それ ぞれのパスワードを入力します。「**OK**」をクリックします。「比較 (Compare)」画面が表示されます。
- 4. 「開始バージョン・ラベル **(From Version Label)**」および「終了バージョン・ ラベル **(To Version Label)**」を選択して、「**OK**」をクリックします。
- 5. 「比較結果 (Comparison Results)」アクション・バーから、→ 「デプロイ **(Deploy)**」アイコンを選択します。「入力」ウィンドウが表示されます。
- 6. 「このデプロイメントのラベルを入力してください (Enter a label for this deployment)」フィールドに、構成データのデプロイ元のラベル番号を入力しま す。
	- v デプロイメントが成功すると、「ステータス」パネルに成功のメッセージが表 示されます。データはターゲット・データベースにコミットされ、キャッシュ は 21 [ページの表](#page-26-0) 3 の説明に従って、httpurl フィールドで指定されたとおり に更新されます。
	- v デプロイメントが失敗すると、「ステータス」パネルに解決すべきエラーが示 され、データはターゲット・データベースにコミットされません。
	- v マルチスキーマ環境では、構成データをデプロイした後に、必ずコロニー・マ ップ・シンクロナイザー・エージェントを実行します。

### **CDV** ツールを使用した変更のロールバック このタスクについて

指定したバージョン・ラベルに対する変更をロールバックできます。 CDV ツール は、ラベルから現在のタイム・スタンプまですべてのレコードを監査し、変更を見 つけ、それらの変更を取り消して、それをデータベースに適用し直します。

特定のラベルに対する変更をロールバックするには、以下のようにします。

- 1. Sterling Development and Deployment WorkBench を始動します。
- 2. 「ツール (Tools)」>「デプロイメント (Deployment)」>「バージョン・ラベルへ のデータのロールバック (Rollback Data To Version Label)」を選択します。
- 3. データベースの名前を選択し、パスワードを入力します。「**OK**」をクリックし ます。
- 4. 「開始バージョン・ラベル **(To Version Label)**」を選択して、「**OK**」をクリッ クします。「比較 (Compare)」画面が表示されます。
- 5. 「比較結果 (Comparison Results)」 アクション・バーから、➡ 「デプロイ **(Deploy)**」アイコンを選択します。「入力」ウィンドウが表示されます。
- 6. 「このデプロイメントのラベルを入力してください (Enter a label for this deployment)」フィールドに、構成データのデプロイ元のラベル番号を入力しま す。
	- v デプロイメントが成功すると、「ステータス」パネルに成功のメッセージが表 示されます。データはターゲット・データベースにコミットされ、キャッシュ は 21 [ページの表](#page-26-0) 3 の説明に従って、httpurl フィールドで指定されたとおり に更新されます。
	- デプロイメントが失敗すると、「ステータス」パネルに解決すべきエラーが示 され、データはターゲット・データベースにコミットされません。

# 第 **11** 章 構成デプロイメント・ツールのトラブルシューティング

### **CDT** のトラブルシューティング

操作中に、構成デプロイメント・ツールは、各操作のステータスを把握できるよう にするメッセージを「ステータス」パネルに表示します。これらのメッセージは、 以下のように分類できます。

- ステータス (Status)
- v 警告
- 予期しないエラー

『構成デプロイメント・ツールのメッセージ』には、表示される可能性がある各種 のメッセージと、実行する必要がある関連修正処置が説明されています。

## 構成デプロイメント・ツールのメッセージ

構成デプロイメント・ツールの使用時に、情報メッセージまたは警告メッセージの いずれかが表示される場合があります。これらのメッセージ・タイプの説明は以下 のとおりです。

#### 情報メッセージ

情報メッセージは、実行中の操作の状況を表します。これらのメッセージは、「ス テータス」パネルにデフォルトの色 (通常は黒) で表示されます。情報メッセージの 例としては、以下があります。

- v データベース・キャッシュをリフレッシュしています (Refreshing database cache)
- v デプロイメント操作が開始しました (Deployment operation started)
- テーブル YFS ORGANIZATION の読み取り中です (Reading table YFS\_ORGANIZATION)

#### 警告メッセージ

警告メッセージには通常、修正処置が必要です。警告メッセージは、「ステータ ス」パネルに赤で表示されます。 CDT は、このセクションで説明されている警告 メッセージを生成することがあります。

### 警告 **-** テーブル **<name>** から **<name2>** に対する **FK** チェックが 失敗しました **(WARNING - FK check failed for table <name> to <name2>)**

この警告メッセージは通常、デプロイしようとしている構成データと、ターゲッ ト・データベースのデータとの間に不整合があることを示します。

この問題を分析し、修正するには、以下のようにします。

1. デプロイしているデータ・セットのサイズを判別します。このエラーは通常、非 常に小さいデータ・セット (ドライバー・エンティティーのみや構成グループの みなど) をデプロイしようとしている場合に発生します。例えば、パイプライン をデプロイしているときに、そのパイプラインが属する文書タイプがデプロイメ ントで選択されていない場合、このエラーが発生します。

このエラーを解決するには、より大きいセットをデプロイすることを選択しま す。例えば、レコードをデプロイする代わりに、可能であればグループ全体をデ プロイします。

- 2. あるグループについてこのエラーが依然として発生するか、または特定のレコー ドのみデプロイする必要がある場合、データをデプロイする前に、外部テーブル を同期します。
- 3. 場合によっては、ソース・データベースのデータの不整合により、このエラーが 発生します。そのような場合、続行する前に、不整合の原因を修正する必要があ ります。

### 警告 **-** キャッシュのリフレッシュが失敗しました **(WARNING - Cache Refresh Failed)**

このエラーは、CDT がターゲット環境にあるアプリケーション・サーバー・クラス ターに、新しくデプロイされた構成変更について通知できなかったことを示しま す。キャッシュのリフレッシュが失敗した理由が「ステータス」パネルに表示され ます。

この問題を分析し、修正するには、以下のようにします。

1. ターゲット・データベースの httpurl フィールドに指定された URL を確認し ます。 httpurl には「ログオン (Logon)」ダイアログ・ボックスからアクセスで きます。 httpurl が、以下のフォーマットで、アプリケーション・サーバーの 実行中のインスタンスを指していることを確認します。

http://<hostname/ip-address>:<port-number>/smcfs/interop/ InteropHttpServlet。ここで、hostname、ip-address、および port-number は、ア プリケーション・サーバーへの接続に使用されるパラメーターです。

- 2. ターゲット環境が実行中でない場合、アクションは不要です。 Sterling Selling and Fulfillment Foundation は、始動時に最新の構成データを自動的に読み取りま す。
- 3. ターゲット環境が実行中の場合、Sterling Selling and Fulfillment Foundation シス テム管理コンソールを使用して、不整合のあるデータベース・キャッシュを手動 で除去する必要があります。このステップを実行しないと、Sterling Selling and Fulfillment Foundation が、変更された構成を認識しない場合があります。

### 警告 **-** プログラムはターゲット・データベースでいくつかの中止レコ ードを検出しました **(WARNING - The program detected a few abandoned records in the target database.)**

ほとんどの場合、中止レコードは無害であり、Sterling Selling and Fulfillment Foundation の誤操作につながることはありません。デフォルトでは、CDT は中止レ コードをそのままにします。

この警告は通常、以下の状況の結果として発生します。詳細については、 7 [ページ](#page-12-0) [の『外部で管理されている構成データのインポート』で](#page-12-0)説明されています。

- CDT が、レコードが有効なドライバー・エンティティーに属していないと判断し た場合 (例えば、既に存在していないプロセス・タイプのパイプライン)。
- v CDT が、すべての従属テーブルを無視するのではなく、特定のテーブルを無視す るように構成されている場合。

この問題を分析し、修正するには、以下のようにします。

- 1. -DShowAbandoned=Y Java パラメーターを ydk.cmd スクリプトに追加します。
- 2. ydk.cmd スクリプトを実行します。CDT は、中止レコードを検出すると、「中 止レコード」というグループを動的に作成し、「比較結果 (Comparison Results)」ウィンドウに表示します。
- 3. これらのレコードを検証し、無視するか、またはターゲットから削除します。

### 構成デプロイメント・ツールでの予期しないエラー・メッセージ

重大度に応じて、予期しないエラーに関するメッセージが、以下のいずれかの場所 に表示されます。

- 「CDT ステータス」パネル (赤で表示)
- v 構成デプロイメント・ツールの起動に使用される Microsoft Windows コンソール

これらのエラーを分析し、修正するには、以下のようにします。

- エラーがメモリー不足状態を示す場合、より小さいデータ・セットで以前の操作 を試行します。
- v システムの仕様が、「*Sterling Selling and Fulfillment Foundation:* システム要件ガ イド」で説明されている推奨事項に準拠していることを確認します。
- v 構成デプロイメント・ツールで使用できるメモリーを増やすには、 <INSTALL\_DIR>/bin/tmp.cmd ファイルを編集し、-ms 引数の値をより大きい値に 設定します。デフォルトでは、tmp.cmd ファイル内で、HEAP\_FLAGS Java パラ メーターは次のように設定されています。

set HEAP\_FLAGS=-Xms768m -Xmx768m

例えば、構成全体を比較する場合、一度に 1 つのグループを比較するようにしてく ださい。同様のことが、デプロイメント操作にも当てはまります。

その他の場合、根本的なエラーおよび詳細トレースが表示されます。これは、イン ストールが未完了であるか、インストールに障害があること、または指定したラン タイム・パラメーターが正しくないことを示す可能性があります。

## **cdtshell** スクリプトで構成データをエクスポートする場合の例外

CDT を使用して、データベースが SOURCE\_DB、XML ファイルが TARGET\_DB である構成データをエクスポートする場合、cdtshell.cmd (または .sh) スクリプト は、java.lang.StringIndexOutOfBoundsException をスローします。

この例外を分析し、修正するには、以下のようにします。

ExportDir と、XML ファイルのフォルダーの場所が同じではないことを確認しま す。

# <span id="page-71-0"></span>データ・ロールバック・スクリプト

データをステージング環境から実稼働環境にデプロイする前に、実動構成データの スナップショットを取ることが推奨されています。このスナップショットにより、 障害発生時にデプロイメント操作のロールバックを実行できます。 Sterling Selling and Fulfillment Foundation は、以下のロールバック・スクリプトを提供していま す。

- v バックアップ・スクリプト Sterling Selling and Fulfillment Foundation 構成デー タからのデータを含む、複数のファイルを作成します。
- リストア・スクリプト バックアップ・スクリプトによって作成されたファイル を使用して、Sterling Selling and Fulfillment Foundation の構成を以前に良好と認 識されていた状態にリストアします。

<INSTALL\_DIR>/bin/backupScriptGen.xml スクリプトは、バックアップおよびリス トア・スクリプトを生成します。データ・ロールバック・スクリプトの実行につい て詳しくは、「*Sterling Selling and Fulfillment Foundation* インストール・ガイド」 を参照してください。
#### 特記事項

本書は米国 IBM が提供する製品およびサービスについて作成したものです。

本書に記載の製品、サービス、または機能が日本においては提供されていない場合 があります。日本で利用可能な製品、サービス、および機能については、日本 IBM の営業担当員にお尋ねください。本書で IBM 製品、プログラム、またはサービス に言及していても、その IBM 製品、プログラム、または サービスのみが使用可能 であることを意味するものではありません。これらに代えて、IBM の知的所有権を 侵害することのない、機能的に同等の製品、プログラム、またはサービスを使用す ることができます。ただし、IBM 以外の製品とプログラムの操作またはサービスの 評価および検証は、お客様の責任で行っていただきます。

IBM は、本書に記載されている内容に関して特許権 (特許出願中のものを含む) を 保有している場合があります。本書の提供は、お客様にこれらの特許権について実 施権を許諾することを意味するものではありません。実施権についてのお問い合わ せは、書面にて下記宛先にお送りください。

〒*103-8510*

東京都中央区日本橋箱崎町*19*番*21*号

日本アイ・ビー・エム株式会社

法務・知的財産

知的財産権ライセンス渉外

以下の保証は、国または地域の法律に沿わない場合は、適用されません。IBM およ びその直接または間接の子会社は、本書を特定物として現存するままの状態で提供 し、商品性の保証、特定目的適合性の保証および法律上の瑕疵担保責任を含むすべ ての明示もしくは黙示の保証責任を負わないものとします。国または地域によって は、法律の強行規定により、保証責任の制限が禁じられる場合、強行規定の制限を 受けるものとします。

この情報には、技術的に不適切な記述や誤植を含む場合があります。本書は定期的 に見直され、必要な変更は本書の次版に組み込まれます。 IBM は予告なしに、随 時、この文書に記載されている製品またはプログラムに対して、改良または変更を 行うことがあります。

本書において IBM 以外の Web サイトに言及している場合がありますが、便宜のた め記載しただけであり、決してそれらの Web サイトを推奨するものではありませ ん。それらの Web サイトにある資料は、この IBM 製品の資料の一部では ありま せん。それらの Web サイトは、お客様の責任でご使用ください。

IBM は、お客様が提供するいかなる情報も、お客様に対してなんら義務も負うこと のない、自ら適切と信ずる方法で、使用もしくは配布することができるものとしま す。

本プログラムのライセンス保持者で、(i) 独自に作成したプログラムとその他のプロ グラム (本プログラムを含む) との間での情報交換、および (ii) 交換された情報の 相互利用を可能にすることを目的として、本プログラムに関する情報を必要とする 方は、下記に連絡してください。

*IBM Corporation*

*J46A/G4*

*555 Bailey Avenue*

*San Jose, CA 95141-1003*

*U.S.A.*

本プログラムに関する上記の情報は、適切な使用条件の下で使用することができま すが、有償の場合もあります。

本書で説明されているライセンス・プログラムまたはその他のライセンス資料は、 IBM 所定のプログラム契約の契約条項、IBM プログラムのご使用条件、またはそれ と同等の条項に基づいて、IBM より提供されます。

この文書に含まれるいかなるパフォーマンス・データも、管理環境下で決定された ものです。そのため、他の操作環境で得られた結果は、異なる可能性があります。 一部の測定が、開発レベルのシステムで行われた可能性がありますが、その測定値 が、一般に利用可能なシステムのものと同じである保証はありません。さらに、一 部の測定値が、推定値である可能性があります。実際の結果は、異なる可能性があ ります。お客様は、お客様の特定の環境に適したデータを確かめる必要がありま す。

IBM 以外の製品に関する情報は、その製品の供給者、出版物、もしくはその他の公 に利用可能なソースから入手したものです。IBM は、それらの製品のテストは行っ ておりません。したがって、 他社製品に関する実行性、互換性、またはその他の要 求については確証できません。IBM 以外の製品の性能に関する質問は、それらの製 品の供給者にお願いします。

IBM の将来の方向または意向に関する記述については、予告なしに変更または撤回 される場合があり、単に目標を示しているものです。

表示されている IBM の価格は IBM が小売り価格として提示しているもので、現行 価格であり、通知なしに変更されるものです。卸価格は、異なる場合があります。

本書はプランニング目的としてのみ記述されています。記述内容は製品が使用可能 になる前に変更になる場合があります。

本書には、日常の業務処理で用いられるデータや報告書の例が含まれています。よ り具体性を与えるために、それらの例には、個人、企業、ブランド、あるいは製品 などの名前が含まれている場合があります。これらの名称はすべて架空のものであ り、名称や住所が類似する企業が実在しているとしても、それは偶然にすぎませ  $h<sub>o</sub>$ 

著作権使用許諾:

本書には、様々なオペレーティング・プラットフォームでのプログラミング手法を 例示するサンプル・アプリケーション・プログラムがソース言語で掲載されていま す。お客様は、サンプル・プログラムが書かれているオペレーティング・プラット フォームのアプリケーション・プログラミング・インターフェースに準拠したアプ リケーション・プログラムの開発、使用、販売、配布を目的として、いかなる形式 においても、IBM に対価を支払うことなくこれを複製し、改変し、配布することが できます。このサンプル・プログラムは、あらゆる条件下における完全なテストを 経ていません。従って IBM は、これらのサンプル・プログラムについて信頼性、 利便性もしくは機能性が あることをほのめかしたり、保証することはできません。 これらのサンプル・プログラムは特定物として現存するままの状態で提供されるも のであり、いかなる保証も提供されません。IBM は、お客様の当該サンプル・プロ グラムの使用から生ずるいかなる損害に対しても一切の責任を負いません。

それぞれの複製物、サンプル・プログラムのいかなる部分、またはすべての派生的 創作物にも、次のように、著作権表示を入れていただく必要があります。

© IBM 2011. このコードの一部は、IBM Corp. のサンプル・プログラムの派生物で す。© Copyright IBM Corp. 2011.

この情報をソフトコピーでご覧になっている場合は、写真やカラーの図表は表示さ れない場合があります。

#### 商標

IBM、IBM ロゴおよび ibm.com® は、世界の多くの国で登録された International Business Machines Corp. の商標です。他の製品名およびサービス名等は、それぞれ IBM または各社の商標である場合があります。現時点での IBM の商標リストにつ いては、<http://www.ibm.com/legal/copytrade.shtml> をご覧ください。

Adobe、Adobe ロゴ、PostScript、および PostScript ロゴは、Adobe Systems Incorporated の米国およびその他の国における登録商標または商標です。

IT Infrastructure Library は、英国 Office of Government Commerce の一部である the Central Computer and Telecommunications Agency の登録商標です。

Intel, Intel  $(\square \square)$ , Intel Inside, Intel Inside  $(\square \square)$ , Intel Centrino, Intel Centrino (ロゴ)、Celeron、Intel Xeon、Intel SpeedStep、Itanium、Pentium は、Intel Corporation または子会社の米国およびその他の国における商標または登録商標で す。

Linux は、Linus Torvalds の米国およびその他の国における商標です。

Microsoft、Windows、Windows NT および Windows ロゴは、Microsoft Corporation の米国およびその他の国における商標です。

ITIL は英国 Office of Government Commerce の登録商標および共同体登録商標であ って、米国特許商標庁にて登録されています。

UNIX は、The Open Group の米国およびその他の国における登録商標です。

Java およびすべての Java 関連の商標およびロゴは Oracle やその関連会社の米国お よびその他の国における商標または登録商標です。

Cell Broadband Engine, Cell/B.E は、米国およびその他の国における Sony Computer Entertainment, Inc. の商標であり、同社の許諾を受けて使用しています。

Linear Tape-Open、LTO、LTO ロゴ、Ultrium および Ultrium ロゴは、米国および その他の国における HP、IBM Corp. および Quantum の商標です。

Connect Control Center®、Connect:Direct®、Connect:Enterprise™、Gentran®、 Gentran®:Basic®、Gentran:Control®、Gentran:Director®、Gentran:Plus®、 Gentran:Realtime®, Gentran:Server®, Gentran:Viewpoint®, Sterling Commerce™, Sterling Information Broker®、および Sterling Integrator® は、Sterling Commerce™, Inc.、IBM Company の商標です。

## 索引

日本語 , 数字 , 英字 , 特殊文字の 順に配列されています。 なお, 濁 音と半濁音は清音と同等に扱われ ています。

# [カ行]

構成データのデプロイ cdtshell.cmd/sh [スクリプトでエクスポ](#page-70-0) [ートする場合の例外](#page-70-0) 65 [構成データのロールバック](#page-71-0) 66 [構成データ・バージョン管理](#page-54-0) (CDV) ツー ル [49](#page-54-0) [構成デプロイメント・ツール](#page-6-0) 1 インポート [構成の差異](#page-47-0) 42 エクスポート [比較結果](#page-45-0) 40 および外部で管理されているデータ [追加](#page-13-0) 8 [ベスト・プラクティス](#page-13-0) 8 [無視](#page-13-0) 8 [外部キーの相互依存関係](#page-14-0) 9 [トラブルシューティング](#page-69-0) 64 カスタム・テーブル [指定](#page-28-0) 23 グループ [構成グループ](#page-12-0) 7 [ドライバー・エンティティー](#page-12-0) 7 計画 [アップグレード](#page-22-0) 17 [システム要件](#page-20-0) 15 [セキュリティー](#page-21-0) 16 [前提条件](#page-21-0) 16 [変更管理戦略](#page-21-0) 16 タスク [エレメントの変換](#page-39-0) 34 [カスタム・クラスの指定](#page-28-0) 23 [コマンド・ライン・モードでのデー](#page-51-0) [タのデプロイ](#page-51-0) 46 [差異のレポートの生成](#page-46-0) 41 [追加するテーブルの指定](#page-30-0) 2[5, 32](#page-37-0) [データベース間の差異の検証](#page-43-0) 38 [変換の指定](#page-29-0) 24 [無視するテーブルの指定](#page-30-0) 2[5, 32](#page-37-0) [レポート・ディレクトリーの指定](#page-28-0) [23](#page-28-0)[, 30](#page-35-0) [ロールバックの実行](#page-71-0) 66 [データ変換](#page-14-0) [9, 33](#page-38-0) [指定](#page-29-0) 24

[構成デプロイメント・ツール](#page-6-0) *(*続き*)* [トラブルシューティング](#page-6-0) [キャッシュのリフレッシュ・エラー](#page-69-0) [64](#page-69-0) [中止レコード・エラー](#page-69-0) 64 [予期しないエラー](#page-70-0) 65 [ロールバック・スクリプト](#page-71-0) 66 FK [チェック・エラー](#page-68-0) 63 パフォーマンス [時間の見積もり](#page-20-0) 15 ユーザー・インターフェース [「ステータス」パネル](#page-18-0) 13 「比較結果 [\(Comparison Results\)](#page-17-0) 」 [ウィンドウ](#page-17-0) 12 [Deployment Explorer](#page-16-0) ウィンドウ [11](#page-16-0) [コロニー](#page-43-0) 38 [「コロニー](#page-43-0) ID 」 38

# [サ行]

[実稼働環境](#page-8-0) 3 [ステージング環境](#page-8-0) 3 [組織によって決定される構成](#page-9-0) [4, 21](#page-26-0) [組織によって決定されるマスター・データ](#page-9-0) [4](#page-9-0)[, 21](#page-26-0)

## [タ行]

[ドライバー](#page-51-0) XML ファイル 46 [ドライバー・エンティティー](#page-12-0) 7

## [マ行]

マルチスキーマ [構成データ](#page-26-0) 21 [コロニー](#page-43-0) 38 [ソースおよびターゲット環境](#page-8-0) 3 [データの比較](#page-42-0) 3[7, 38](#page-43-0) [メタデータ](#page-8-0) [3, 21](#page-26-0)

## **C**

CDT ([構成デプロイメント・ツール](#page-6-0)) 1

### **H**

HUB [データ](#page-8-0) [3, 21](#page-26-0)

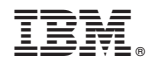

Printed in Japan